UNIVERSIDADE TECNOLÓGICA FEDERAL DO PARANÁ COORDENAÇÃO DE CONSTRUÇÃO CIVIL CURSO DE ENGENHARIA CIVIL

CEZAR FELLIPE FERRI

# **PLANEJAMENTO E CRIAÇÃO DE CRONOGRAMA APLICADO A CONSTRUÇÃO CIVIL**

# TRABALHO DE CONCLUSÃO DE CURSO

CAMPO MOURÃO 2014

CEZAR FELLIPE FERRI

# **PLANEJAMENTO E CRIAÇÃO DE CRONOGRAMA APLICADO A CONSTRUÇÃO CIVIL**

Trabalho de Conclusão de Curso de graduação, apresentado à disciplina de Trabalho de Conclusão de Curso 2, do curso superior de Engenharia Civil do Departamento Acadêmico de Construção Civil – da Universidade Tecnológica Federal do Paraná – UTFPR, como requisito parcial para obtenção do título de Bacharel em Engenharia Civil.

Orientador (a): Prof.: Me. Adalberto R. de Oliveira

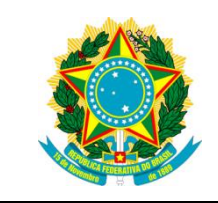

**Ministério da Educação Universidade Tecnológica Federal do Paraná Câmpus Campo Mourão Diretoria de Graduação e Educação Profissional Departamento Acadêmico de Construção Civil Coordenação de Engenharia Civil**

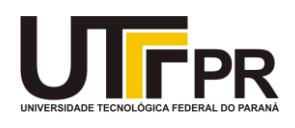

# **TERMO DE APROVAÇÃO**

**Trabalho de Conclusão de Curso**

# **PLANEJAMENTO E CRIAÇÃO DE CRONOGRAMA APLICADO A CONSTRUÇÃO CIVIL**

**por Cezar Fellipe Ferri**

Este Trabalho de Conclusão de Curso foi apresentado às 8h20min do dia 06 de fevereiro de 2015 como requisito parcial para a obtenção do título de ENGENHEIRO CIVIL, pela Universidade Tecnológica Federal do Paraná. Após deliberação, a Banca Examinadora considerou o trabalho aprovado.

# **Prof. Me. Valdomiro Lubachevski Kurta Prof. Esp.Sergio Oberhauser Q. Braga**

(( UTFPR ) ( UTFPR )

**Prof. Dr. Adalberto R. de Oliveira**

( UTFPR )

*Orientador*

Responsável pelo TCC: **Prof. Me. Valdomiro Lubachevski Kurta**

Coordenador do Curso de Engenharia Civil:

**Prof. Dr. Marcelo Guelbert**

 *A Folha de Aprovação assinada encontra-se na Coordenação do* 

*Curso.*

## **RESUMO**

O processo de planejamento quando bem executado pode trazer benefícios quanto a prazos e economia financeira para uma empresa para isto algumas atividades que precedem o planejamento devem ser executadas com sucesso, como viabilização do empreendimento e o orçamento, essas etapas são de extrema importância para o sucesso de se planejar pois delas saem todas as informações para um começo. Algumas técnicas de planejamentos podem ser adequadas ou não ao estilo da obra, a escolha errada da forma de planejar pode trazer trabalho dobrado para seu desenvolvimento e desperdício de tempo. Percebemos que o acompanhamento do planejamento é fundamental para que possamos atualizar o mesmo e antecipar eventuais problemas, como sabemos o planejamento sofre alterações de acordo com a obra, isto nos mostra a importância de sua alimentação constante e readequação cíclica.

**Palavras-chave:** Cronograma, Diagrama de Gantt, linhas de balanço, planejamento.

# **ABSTRACT**

The planning process when well executed can bring benefits as the time and financial resources to a company for this some activities preceding the planning must be successfully executed, as viability of the project and the budget, these steps are very important to the success of if you plan for them out all the information for a start. Some planning techniques may be appropriate or not the style of the work, the wrong choice of the form of planning can bring work cut out for monitoring and waste of time. We realize that the monitoring of planning is essential so that we can update the same and anticipate possible problems, as we know planning suffers according to the work changes, this shows the importance of their constant power and cyclical readjustment.

**Keywords:** Schedule, Gantt chart , balance lines , planning.

# **LISTA DE ILUSTRAÇÕES**

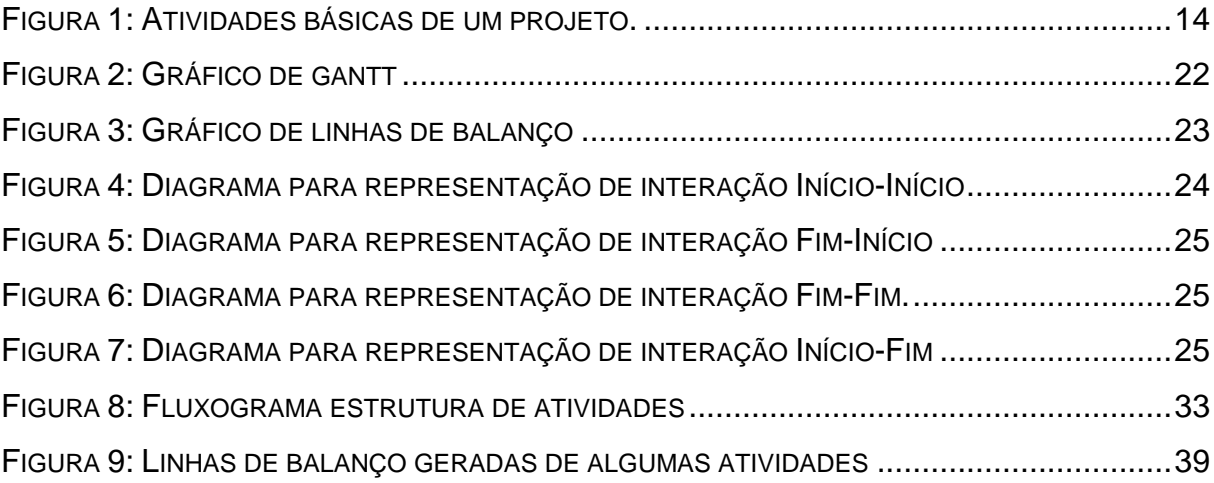

# **LISTA DE TABELAS**

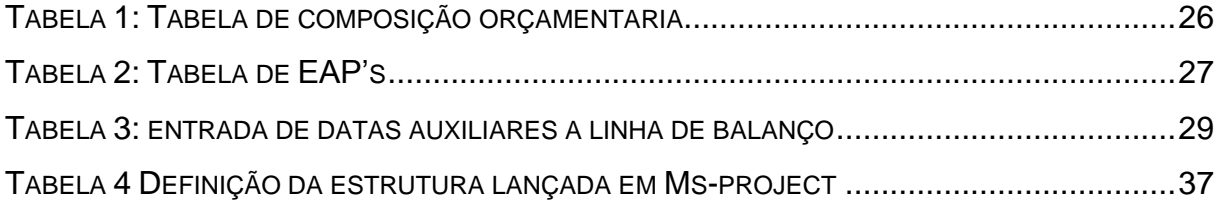

# **SUMÁRIO**

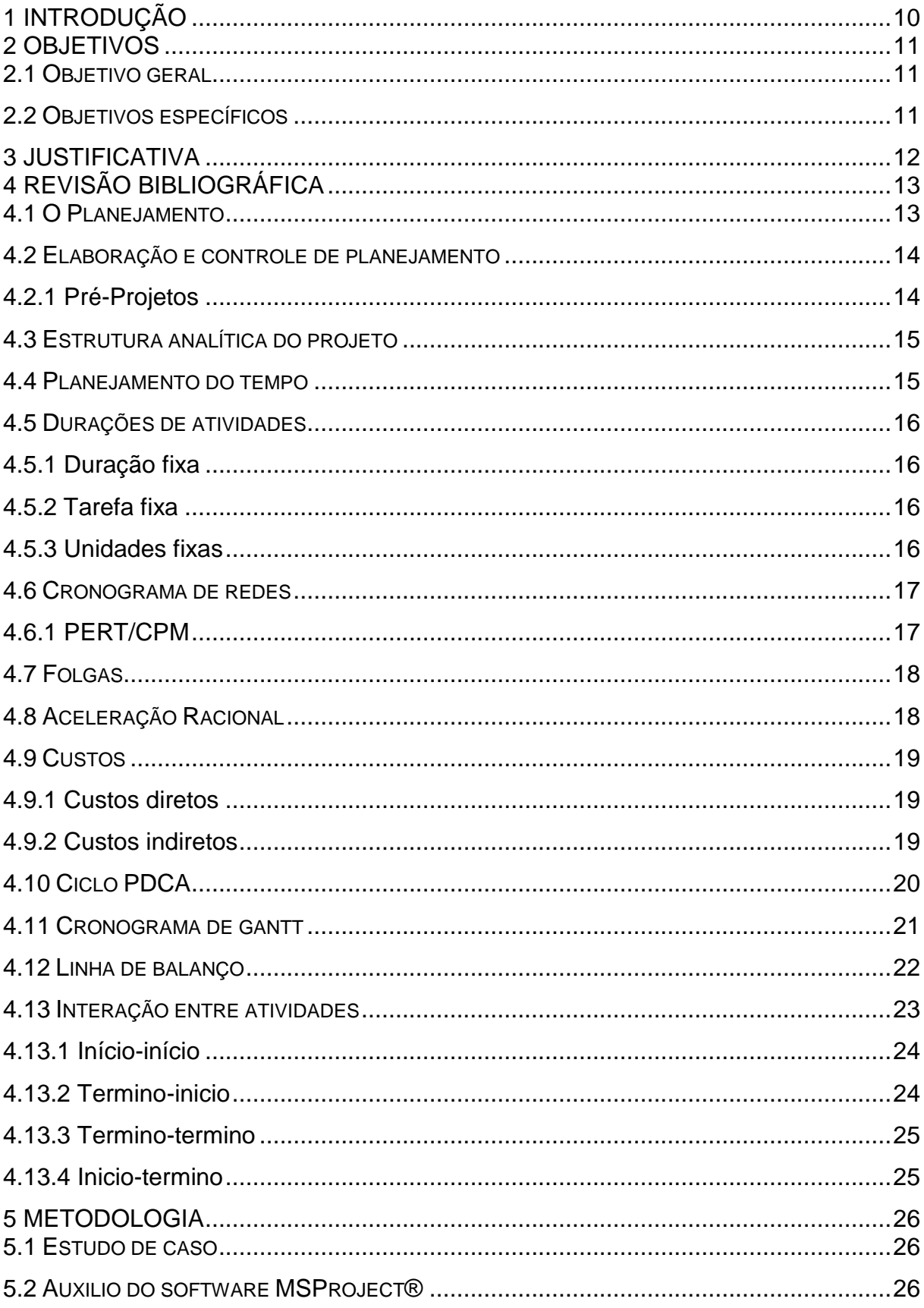

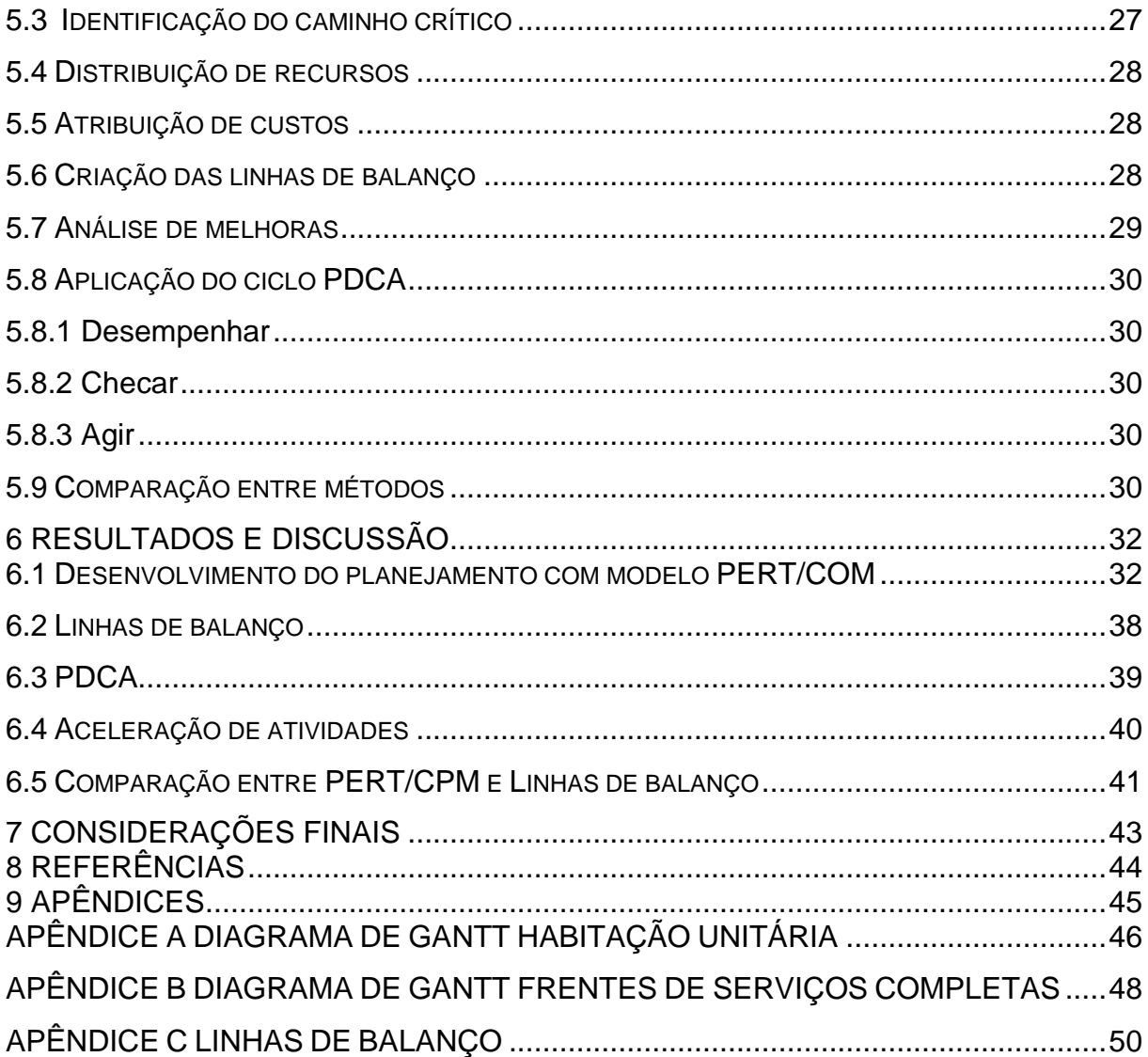

## <span id="page-10-0"></span>**1 INTRODUÇÃO**

O presente trabalho visa uma contribuição para o planejamento implementado dentro de uma empresa, e sua sincronização com o orçamento, formando um cronograma físico, onde podemos extrair informações essenciais para tomadas de decisões a curto e longo prazo, uma ferramenta essencial, que deixou de ser um diferencial e passou a ser uma necessidade. Pode-se dizer que a estruturação do gerenciamento começou com o reconhecimento da necessidade de estabelecer conceitos, técnicas e processos que direcionam as pessoas envolvidas ao cumprimento dos objetivos de desempenho técnico, quanto ao cumprimento de prazos, custos e qualidade

A introdução do MSProject® ao planejamento é de fundamental importância. É uma ferramenta que auxilia o gerente de obrar a organizar e ter uma visão geral e rápida, com relatórios de recursos físicos da obra, esta ferramenta abordada no trabalho, se mostra com um grande potencial em gerar relatórios que direcionam as decisões para o caminho correto. A deficiência dessa visão geral do planejamento pode trazer consequências desastrosas para uma obra e, por extensão para a empresa que a executa. Um descuido em uma atividade pode acarretar atrasos e aumento de custos, assim como colocar em risco o sucesso do empreendimento.

Infelizmente não são poucas as obras executadas sem qualquer tipo de planejamento, utilizando a figura do engenheiro apenas para administrar os assuntos concomitantes com o desenrolar da obra. Essa não é, contudo, a maneira mais aconselhável de se proceder. Planejar é pensar, aplicar, checar e corrigir a tempo.

# <span id="page-11-0"></span>**2 OBJETIVOS**

### 2.1 OBJETIVO GERAL

<span id="page-11-1"></span>Identificar pontos importantes para a execução de um novo projeto e suas aplicações para criar um cronograma, planejando materiais, mão de obra e equipamentos com a utilização de cronogramas e redes e barras dentro de um prazo pré-estabelecido.

## 2.2 OBJETIVOS ESPECIFICOS

<span id="page-11-2"></span> Retirar informações de projetos e um orçamento já pré-estabelecidos para criação de um cronograma físico.

 Demonstrar a importância de tal ferramenta e sua finalidade dentro de um canteiro de obra com a aplicação das ferramentas de planejamento aplicadas ao estudo de caso.

 Comparar cronogramas para obras com atividades repetitivas, aplicando técnicas de PERT/CPM e Linhas de balanço.

## <span id="page-12-0"></span>**3 JUSTIFICATIVA**

Um dos maiores problemas na construção civil é a falta de planejamento, o que pode acarretar diversos problemas que podem desacelerar a produtividade da obra ou até mesmo parar o canteiro, podendo ao final da obra aumentar significantemente o custo do empreendimento.

Atualmente o mercado está cada vez mais competitivo, isso traz consigo a importância de cumprimento de prazos e ao mesmo tempo manter a qualidade e um preço acessível ao consumidor final, investir pesado em quantidade de mão-de-obra nem sempre é a solução correta para cumprir prazos pré-definidos. É justamente onde entra a arte de planejar, definir as principais tarefas as quais não podem parar, pois possivelmente acarretará em atrasos subsequentes, materiais, mão de obra, equipamentos, tudo deve ser sincronizado para minimizarmos estoques desnecessários, antecipar eventuais problemas ou até mesmo prever problemas inevitáveis e possivelmente antecipar soluções.

<span id="page-12-1"></span>Prever situações, pode trazes grandes benefícios, a maior parte dos problemas não serão surpresa, e suas soluções podem ser tratadas com um prazo maior. Isto traz uma melhor racionalização de materiais e consequentemente produtividade otimizando e refletindo em benefícios financeiros para as empresas.

# <span id="page-13-0"></span>**4 REVISÃO BIBLIOGRÁFICA**

### 4.1 O PLANEJAMENTO

Nos dias de hoje, muitas obras são executadas sem preocupações com prazos estipulados, ou até mesmo sem um orçamento pré-definido, isso pode trazer alguns problemas ao decorrer da obra, problemas que nem sempre podem ser solucionados em um curto prazo de tempo, e que podendo parar a produção em um canteiro de obras (FORTES, 1988).

Normalmente obras pequenas onde problemas como falta de material, mão de obra, equipamentos ou até mesmo documentações, causam prejuízos indiretos ao empreendimento, nem sempre fica claro o quanto um planejamento poderia trazer em beneficio para o proprietário por se tratar de altos investimentos com mão de obra especializada antes mesmo de se iniciar o canteiro de obras. E também podemos dizer que a maior parte da população foge do planejamento por ser muito mais fácil dirigir tarefas do que pensar no futuro (BARBOSA, FARHAD e DIAS, 2007).

Pensando nisso Limmer (1998) cita três importantes etapas de um empreendimento, onde todos se iniciam com a concepção, que nada mais é do que identificar a necessidade do projeto ser implantado, verificando sua viabilidade e necessidade de implantação. Nesta fase desenvolve-se um modelo preliminar a ser executado, nem sempre é necessário detalhamento técnico. Após aprovação e constatada a necessidade ou viabilidade do projeto, dá-se início ao planejamento, que compreende ao desenvolvimento de um plano que servirá para sua execução, cronogramas, orçamentos, desenhos, especificações de materiais e diretrizes gerenciais. Toda essa sincronização dos recursos otimizando e racionalizando estoques nos dá informação para construirmos o que chamamos de cronograma físico.

# 4.2 ELABORAÇÃO E CONTROLE DE PLANEJAMENTO

### <span id="page-14-2"></span><span id="page-14-1"></span>4.2.1 Pré-Projetos

Segundo Limmer (1998) a organização de um projeto deve conter algumas atividades básicas, a partir das quais é possível determinar a estrutura operacional mais adequada. Qualquer que seja o projeto, a metodologia para seu planejamento deve seguir atividades como:

- a) Identificação das atividades a serem executadas através de análise dos elementos e informações disponíveis em projetos e especificações;
- b) Ordenar as atividades em uma sequência lógica em função das metodologias e processos de execução;
- c) Estabelecer metas a serem cumpridas;
- d) Determinar duração de cada atividade;
- e) Determinar o prazo de execução do projeto;
- f) Alocar e nivelar recursos de mão-de-obra, materiais e equipamentos;
- g) Estimar custo básico do projeto;
- h) Estabelecer sistemas de controle do projeto.

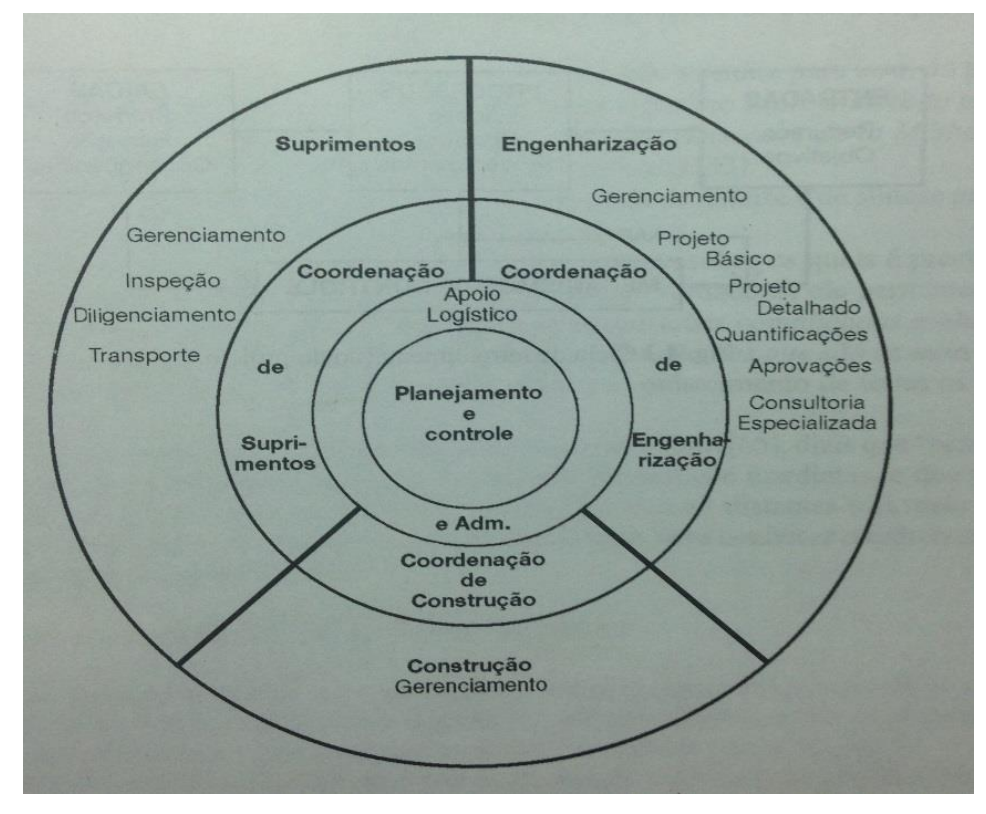

<span id="page-14-0"></span> **Figura 1: Atividades básicas de um projeto. Fonte: Limmer (1996)** 

# 4.3 ESTRUTURA ANALÍTICA DO PROJETO

<span id="page-15-0"></span>Para executarmos um planejamento e o controle de um projeto é necessário o conhecimento do mesmo, o mais detalhado possível, o que só pode ser alcançado por meio da análise dos elementos que o compõem. O projeto deverá ser dividido em partes que sirvam de base a definição do trabalho a ser realizado para atingir os objetivos do projeto. Esta participação tem recebido o nome de Estrutura Analítica de Projeto sua sigla é a EAP (LIMMER, 1998).

Para Nôcera (2013) a definição de níveis da EAP é o documento que apresenta os detalhamentos dos pacotes de trabalho. Em projetos de construção, o próprio memorial descritivo dos serviços ou outro documento de projeto executa a função da EAP. Ele cita que de acordo com a PMI a estrutura analítica de projeto é a decomposição hierárquica, orientada para entregas do trabalho a ser executado pela equipe do projeto para alcançar os objetivos e criar as entregas necessárias. A EAP organiza e define o escopo total do projeto, podendo se ramificar e criar uma estrutura conhecida como estrutura de árvore, onde seu topo, temos poucos tópicos que se multiplicam ao se precederem os níveis subsequentes dos mesmos.

#### 4.4 PLANEJAMENTO DO TEMPO

<span id="page-15-1"></span>O planejamento do tempo de duração de um projeto é um dos elementos principais do empreendimento. Sua determinação é feita a partir da duração de cada uma das atividades que compõem o projeto e do respectivo inter-relacionamento, resultante da metodologia de execução definida. Logo teremos uma determinação da atividade  $A_i$ terá sua duração t<sub>i</sub> dada por:

$$
Ti = Qi/pi \tag{1}
$$

Onde  $Q_i$  é a quantidade de serviço na atividade e  $p_i$  é a produtividade da mãode-obra que executará a atividade. A produtividade é algo relativo e cabe ao gerente de obra com suas experiências passadas estimar para o andamento do projeto, lembrando sempre que "*cada projeto é um projeto*" e suas características são particulares. Se os prazos forem estipulados a partir da mão-de-obra necessária a

<span id="page-16-0"></span>sua execução, a princípio estamos alocando os recursos mão-de-obra as atividades (LIMMER, 1998).

# 4.5 DURAÇÕES DE ATIVIDADES

Existem algumas peculiaridades a serem consideradas quanto as atividades a serem planejadas, podemos distingui-las em três tipos diferentes de atividades com variações em alguns aspectos e constantes em outras (NÔCERA, 2009).

## <span id="page-16-1"></span>4.5.1 Duração fixa

Tarefas com durações fixas são tarefas em que o tempo independentemente do recurso utilizado ou do trabalho executado, essa tarefa não terá o seu tempo alterado. Na construção civil podemos citar por exemplo a cura do concreto, que independentemente da sua equipe, deve se respeitar o tempo de cura que, depende de reações químicas ao invés de horas/homem. Salvo casos em que o gerente de obra decide por optar em outros estilos de concreto com aditivos que aceleram o processo, entretanto, estamos alterando as especificações dos elementos a serem utilizados, e não o tempo da nossa atividade a ser realizada (NÔCERA, 2013).

## <span id="page-16-2"></span>4.5.2 Tarefa fixa

As atividades de tarefas fixas são frequentes na construção civil, esse tipo de tarefa tem a sua duração variável conforme as unidades de recursos adotados, sua duração é diretamente proporcional a quantidade de recursos, um exemplo seria a construção de 100m² de alvenaria, onde o trabalho é o assentamento da alvenaria, nossos recursos são os pedreiros, a duração de uma atividade como essa, varia conforme a produtividade dos nossos recursos e também com a quantidade dos mesmos (NÔCERA, 2013).

## <span id="page-16-3"></span>4.5.3 Unidades fixas

Algumas tarefas podem ser variadas em suas durações e também em seu trabalho, mas suas unidades podem ser de difícil variação por vários fatores, como pode ser o exemplo de uma grande máquina que tem um custo de aquisição, cabe ao gerente especificar as quantidades de equipamentos mas nem sempre vale a pena investir em quantidade se podemos reajustas seu trabalho e consequentemente sua duração. Esses tipos de atividades podem ser consideradas como atividades de unidades fixas, onde ao longo do nosso projeto podemos adicionar horas extras de trabalho para a aumentar sua produção e diminuir sua duração (NOCERA, 2013)

#### 4.6 CRONOGRAMA DE REDES

<span id="page-17-0"></span>Podemos estimar o tempo de duração de uma obra com dois tipos básicos de cronograma, em disposição de redes ou barras. Na elaboração de um cronograma de rede é utilizado correntemente duas técnicas de origens diversas: a PERT e a CPM (HIRSCHFILED, 1969)

#### <span id="page-17-1"></span>4.6.1 PERT/CPM

A técnica PERT (Program Evaluation and Review Technique – Técnicas de Avaliação e Revisão de Programas) foi desenvolvida nos Estados Unidos em 1957 pelo departamento de defesa para a produção do míssil Polaris, um projeto que envolveu 250 empreiteiros, 9.000 subempreiteiros e a fabricação de 70.000 componentes. Por não haver experiência em relação aos prazos de fabricação dos componentes do míssil, perguntou-se aos fabricantes o tempo de produção máximo (a), mínimo (b) e normal (m), onde através de tratamento estatístico pode-se determinar o tempo esperado  $(t_e)$ , em função desse tratamento estatístico a técnica PERT é chamada de probabilística (HIRSCHFILED, 1969).

$$
te = (a + 4m + b)/6 \tag{2}
$$

A técnica CPM (Critical Path Method – Método do Caminho Critico) foi desenvolvida também em 1957 por uma indústria química norte-americana onde seus engenheiros resolveram estudar mais a fundo a correlação tempo-custo de uma produção, e tiveram conclusões que a aceleração de todos os setores de produção de uma indústria não seria a interessante financeiramente para a produção, eles identificaram os setores sem folga, ou que fazem parte do maior

caminho percorrido pela produção do início ao fim, com isso eles aumentaram a produção sem alterar todos os setores produtivos da empresa, criando o termo caminho crítico (LIMMER, 1996).

A identificação do caminho critico é algo de essencial para analisarmos quais atividades podem atrasar nosso cronograma, podemos dizer que é onde existem "gargalos" que a acabam governando o cronograma. Dentro desse contexto de restrição de recursos surge o método de corrente crítica, preconizando que o planejamento deve ser feito sempre levando em consideração não somente a sequência das atividades (precedência) mas também a disponibilidade de recursos ou restrições físicas (FORTES, 1988).

## 4.7 FOLGAS

<span id="page-18-0"></span>É plenamente sábio que o caminho critico reúne aquelas atividades cujo atraso se comunica diretamente com prazo total do projeto. Já é sabido também que as atividades não críticas possuem alguma margem de tempo que lhes garante determinada flexibilidade. Essa margem é a folga total (ou apenas folga) (FORTES, 1988).

Podemos enfatizar a importância de entender o significado da folga e o proveito que o gerente pode tirar dela na condução diária das atividades de campo. Algumas atividades com grandes folgas podem ser executadas com pequenas equipes, garantindo assim, um menor custo com equipes, de execução, também otimizamos alguns custos indiretos como EPI's, fiscalizações de serviços, pois uma pequena equipe pode ser controlada mais facilmente por poucos fiscalizadores, e consequentemente menos retrabalho no canteiro de obras (FORTES, 1988).

# 4.8 ACELERAÇÃO RACIONAL

<span id="page-18-1"></span>Um projeto com todas as atividades não precisa ter todas as atividades aceleradas para que possa ser concluído em um prazo menor. Já que por definição a duração total de um projeto é a soma das durações das atividades críticas, ou atividades identificadas no caminho CPM, para diminuirmos o tempo, basta acelerar algumas dessas atividades para que o projeto termine antes (MATTOS , 2010).

As perguntas que surgem são: dentre as críticas, é necessário acelerá-las todas para obter o custo ótimo (mínimo)? De acordo com Mattos (2010) esse aceleramento deve ser calculado e estimado para cada atividade, nem sempre acelerar atividades gera o mesmo custo, pois podemos aumentar tantos custos diretos quanto indiretos, a analise deve ser feita caso a caso. Outro ponto a ser colocado é que a média que uma atividade crítica é acelerada, o caminho critico pode se deslocar para outras atividades da rede.

### 4.9 CUSTOS

<span id="page-19-0"></span>As dimensões de tempo e custo de um projeto estão intrinsecamente ligadas. É possível perceber que a variável custo responde a qualquer alteração que se promova na variável tempo. Alterar prazo implica alterar custos e vice-versa. Se for feita uma aceleração no projeto, o custo será afetado em função da necessidade de horas extras e mobilização adicional de pessoal e equipamento. Por outro lado, ao se estender o prazo do projeto, o custo é afetado em decorrência da ineficiência que a morosidade traz. Por isso a execução de um projeto está intimamente condicionada aos aspectos financeiros (MATTOS, 2006).

## <span id="page-19-1"></span>4.9.1 Custos diretos

Denominamos custo direto ou interno aquele diretamente associado a execução da atividade propriamente dita. Ele representa o custo do serviço de campo, engloba a mão de obra diretamente envolvida no serviço, o material aplicado e o equipamento utilizado. É importante concluirmos que o custo direto só é incorrido quando a tarefa se executa com seu devido recurso dentro dos serviços de campo. Alguns exemplos seriam materiais, equipamentos e mão de obra (MATTOS, 2006).

## <span id="page-19-2"></span>4.9.2 Custos indiretos

Em toda obra há despesas que não pertencem a um serviço ou uma frente se serviço especifica. São custos que ocorrem independentemente das quantidades produzidas pela obra e não são incluídos nas composições de custos unitários dos serviços. Esse tipo de custo se denomina indireto, porque o que gera o custo não está diretamente associado as atividades de produção do campo (custos diretos). Outras denominações do custo indireto são despesas indireta, custos externos ou o termo *overhead.* Podemos referi-lo ao dispêndio que não possa ser diretamente atrelado a uma atividade especifica e portanto não tem como ser imputada a um outro serviço, não figurando nas composições de custo unitário (MATTOS, 2006).

Lembrando sempre que os custos indiretos não são alocados em nosso cronograma físico, pois os mesmos devem estar presentes junto ao BDI do empreendimento. O custo indireto geralmente inclui despesas de mobilização manutenção do canteiro de obras, despesas correntes (material de escritório, contas de agua, luz, telefone, etc), equipe técnica (engenheiro mestre de obras, encarregados etc) equipe de suporte (almoxarife, técnico de segurança do trabalho, vigia etc) e equipe administrativa (secretária, financeiro, etc) (MATTOS, 2006).

#### 4.10 CICLO PDCA

<span id="page-20-0"></span>O ciclo PDCA foi criado por Walter Shwart, na década de 1920, mas veio a tona em 1950, é uma das principais ferramentas para a atualização e conferencias dentro de um planejamento. Já citamos que um planejamento envolve serviços com inúmeras variáveis, o que o torna impreciso e de grandes margens de erro, o ciclo PDCA garante um controle permanente de um planejamento onde partindo do planejamento (P) etapa a qual definimos metas, metodologias, cronogramas, entre outras atividades a serem revistas ao longo do projeto, partimos para a etapa de desempenho (D) onde iremos executar e pôr em pratica todas as atividades planejadas na etapa anterior. Com o projeto em andamento podemos verificar se o mesmo está se desenvolvendo como o planejado, etapa de checagem (C). O fim do ciclo é a implementação de novas ideias ou correção de eventuais serviços que não estejam seguindo o planejamento ou seja, agir (A), implementar novas ideias para que o ciclo retorne e possamos voltar aos planos, dando seguimento ao ciclo (OLIVEIRA, 2009).

Um dos méritos do ciclo é deixar patente para a equipe do projeto que não basta planejar. Não é suficiente delinear previamente a metodologia, os prazos e os recursos requeridos, sem que haja o monitoramento da atividade e a comparação dos resultados reais com aqueles desejados. Devido a grandes variáveis envolvidas, como mão de obra, suprimento, intempéries, interferência, retrabalho e perdas

periódicas de produtividade o ciclo PDCA encaixa-se perfeitamente no mundo da construção civil, enfatizando a relação entre o planejamento, o controle e as ações preventivas e corretivas cabíveis.

Entretanto Mattos (2010) evidencia em sua obra a importância de se manter o ciclo ao longo do empreendimento, e quanto maior for a sua periodicidade, maior será a precisão dos planos e consequentemente teremos melhores resultados.

## 4.11 CRONOGRAMA DE GANTT

<span id="page-21-0"></span>O cronograma que resulta do planejamento e o cronograma de gantt leva em conta as premissas adotadas e materializa graficamente o resultado dos cálculos efetuados segundo o PERT/CPM. Podemos dizer que o cronograma é por excelência o instrumento do planejamento no dia a dia da obra e é com base nele que o gerente e sua equipe devem tomar decisões como programar atividades, instruir as equipes, fazer pedidos de compras, alugar equipamentos, recrutar operários, aferir o progresso das atividades, monitorar atrasos ou adiantamentos, replanejar a obra pautar reuniões entre outras (NÔCERA, 2009).

De acordo com Mattos (2010) o cronograma de barras ou cronograma de gantt, como é conhecido, tem essa nomenclatura em homenagem ao engenheiro norte-americano HenryGantt, que introduziu o cronograma de barras como ferramenta de controle de produção de atividades. É um gráfico simples onde se descrevem as atividades e suas respectivas barras desenhadas em uma escala de início e fim, podem ser lidas nas subdivisões da escala de tempo. Um exemplo de gráfico de gantt plotado pelo software MSproject é mostrado na figura 2 a seguir, onde na parte superior temos a indicação de dias ou seja, linha de tempo, e os inicios e fins das barras marcam o espaço de tempo que cada atividade deve permanecer ativa dentro do nosso projeto.

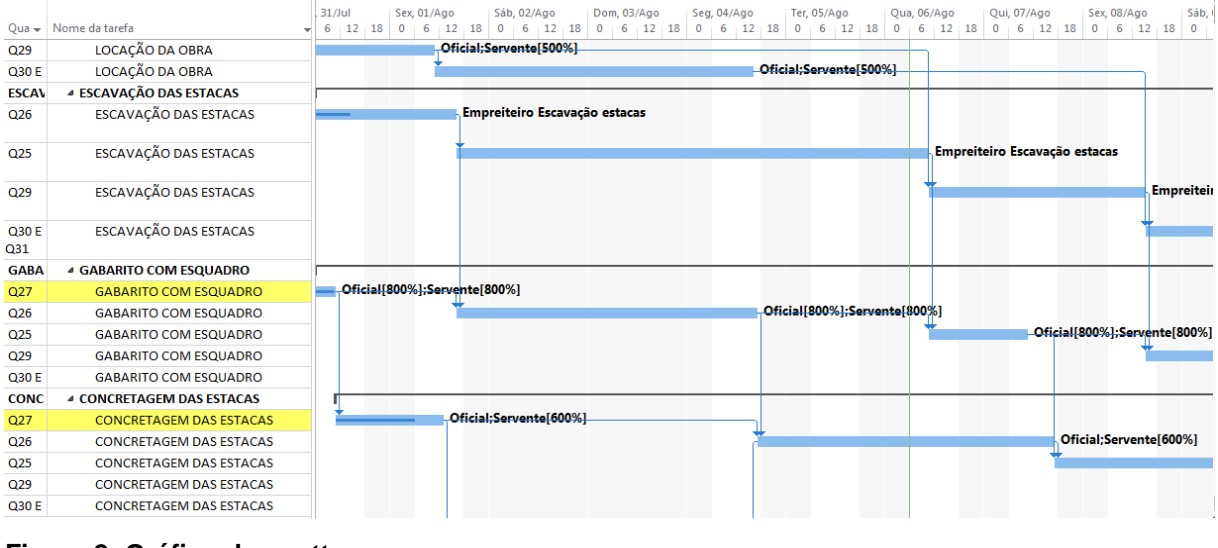

<span id="page-22-1"></span><span id="page-22-0"></span>**Figura 2: Gráfico de gantt Fonte: Autoria Própria**

#### 4.12 LINHA DE BALANÇO

A linha de balanço também conhecida por diagrama tempo-caminho ou diagrama espaço tempo, é uma técnica de planejamento desenvolvida para obras com serviços repetitivos, como estradas, túneis, redes de aguas, redes de esgoto, edifícios altos e conjuntos habitacionais, por haver ciclos de produção os serviços repetitivos podem ser representados por uma reta traçada em um gráfico de tempo x progresso (NÔCERA, 2009).

A linha de balanço trabalha com estimativas de homem-hora e com o tamanho ótimo da equipe para gerar o diagrama. As informações de produtividade dimensionamento de equipe são geralmente obtidas a partir de dados históricos ou de opiniões abalizadas, levando em conta as particularidades do serviço (NÔCERA, 2009).

Um cronograma paralelo, isto é, com todos os serviços no mesmo ritmo produz, com frequência, um prazo menos que o cronograma balanceado. Entretanto, Colocar muitos serviços em ritmo igual é geralmente complicado, porque pode demandar a alocação de equipes com um número despropositado de operários (para menos ou para mais). Enquanto um cronograma normal tradicional de barras o parâmetro que governa os cálculos é a duração, na linha de balanço é a produtividade, ou seja, o serviço é quem guia o planejamento (MATTOS , 2010).

Ao contrário dos métodos PERT/CPM, sabe-se que foram obtidos resultados mais próximos do esperado, quando utilizado a técnica de linhas de balanço em obras do gênero repetitivo. A exemplificação e o modelo de uma linha de balanço, para a implantação de uma rede de esgoto segue na figura 3 onde a inclinação de cada barra representa o ritmo desejado de trabalho, enquanto sua espessura equivale a duração da atividade. O momento da execução de cada trecho pode facilitar a leitura como, o km 1 será escavado nos dias 1 e 2 com a duração final de 2 dias e sua tubulação será assentada no dia 4 com a duração final de 1 dia. (MATTOS , 2010).

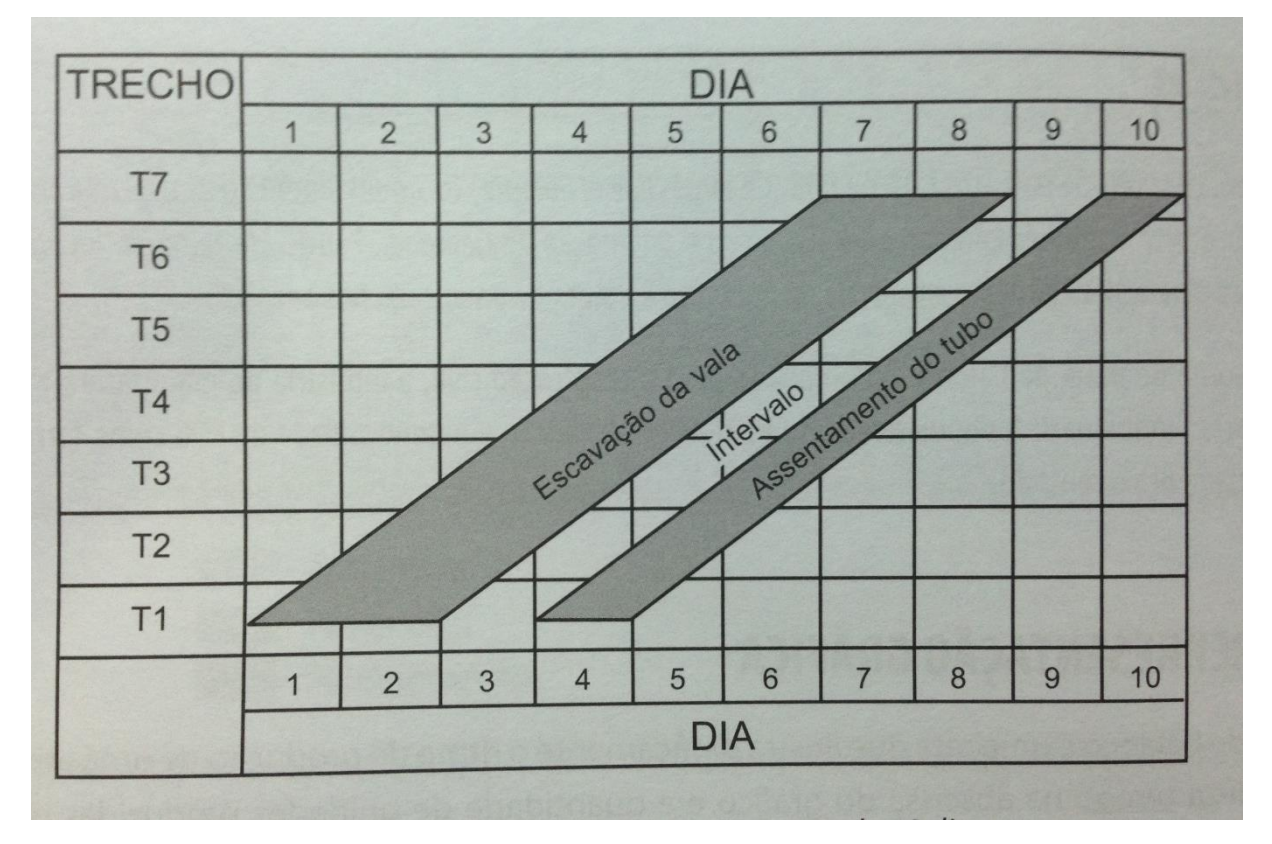

<span id="page-23-1"></span><span id="page-23-0"></span>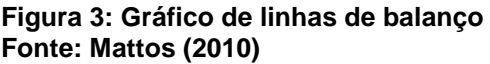

# 4.13 INTERAÇÃO ENTRE ATIVIDADES

Para que um planejamento seja exeqüível o gerente de projetos deve analisar cuidadosamente todos os processos que envolvem as execuções de suas atividades, deve também entender como funciona o processo adotado para adequar as interações de atividades subsequentes. A análise de atividades predecessoras e antecessoras é fundamental para que não haja surpresa ao longo do projeto, é um dos principais fatores que podem determinar o atraso ou aceleração desnecessária de atividades, sempre que vamos analisar uma tarefa devemos nos perguntar "qual

atividade é necessário para esta tarefa?" ou então "quais atividades dependem desta tarefa?" estas analises podem nos auxiliar em descobrir de quais atividades dependem uma da outra, criando um caminho entre todas as atividades a serem executadas. Essas interações futuramente vão nos auxiliar na avaliação do nosso caminho crítico (LIMMER, 1996).

Existem vários tipos de interações entre uma atividade e outra, essas interações podem determinar quando uma atividade pode ser iniciada, se ela tem ou não a dependência de outra atividade, e qual é o tipo de interação (LIMMER, 1996).

<span id="page-24-1"></span>4.13.1 Início-início

Nocêra (2013) trata das tarefas que devem ser iniciadas juntas, são tarefas com interação de início-início essas tarefas devem obrigatoriamente iniciar sempre que possível no mesmo espaço de tempo, ou com uma diferença quase que desprezível pelo projeto, suas durações não necessariamente devem ser iguais porem os seus respectivos inicios devem acontecer simultaneamente. Sua esquematização por barras pode ser representada pelo esquema da figura 4

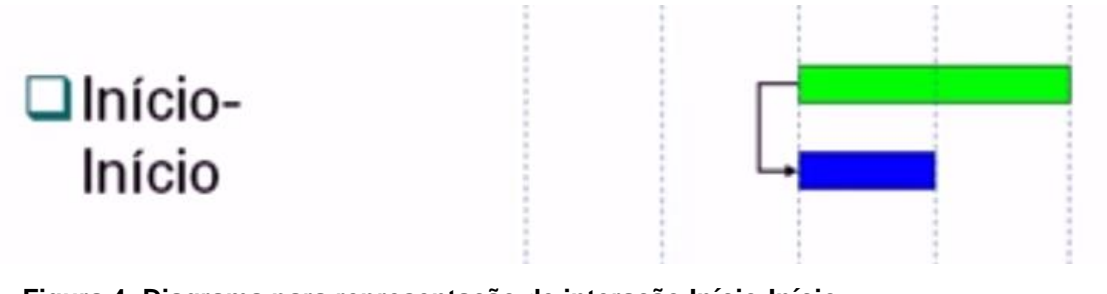

<span id="page-24-0"></span> **Figura 4: Diagrama para representação de interação Início-Início Fonte: Autoria Própria**

<span id="page-24-2"></span>4.13.2 Termino-início

São as atividades mais comum se tratando de planejar tarefas na construção civil, onde uma tarefa só se inicia, ao termino de algumas tarefas antecessoras, exemplos como a estrutura de um edifício, onde todas criam a interação terminoinício, pois para construir a laje de qualquer que seja o pavimento é necessário que as estruturas antecessoras estejam finalizadas. Caso o contrário não serio possível a execução do pavimento. Esse tipo de interação possivelmente nos leva ao caminho crítico, onde o mesmo é gerado por várias interações de termino-início. Sua esquematização por barras pode ser representada pelo esquema da figura 5 (NÔCERA, 2013).

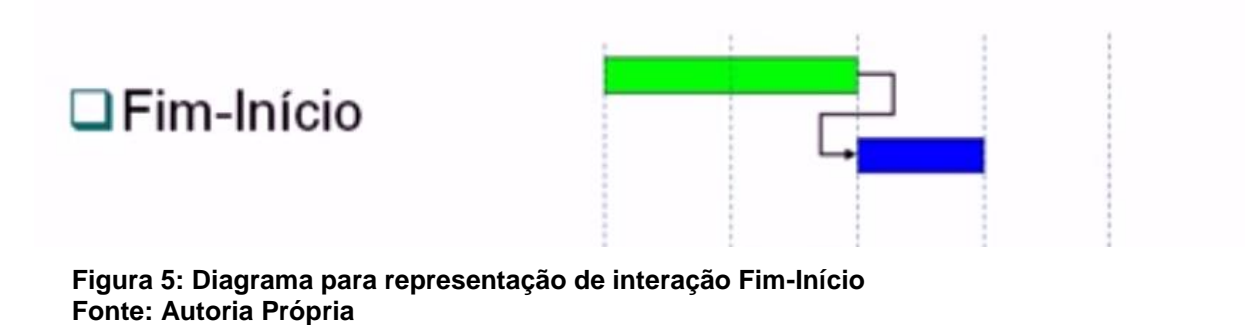

<span id="page-25-3"></span><span id="page-25-0"></span>4.13.3 Termino-Termino

Interação onde as atividades devem acabar juntas, não necessariamente devem ter os seus inicios nem durações iguais. As tarefas devem terminar exatamente no mesmo espaço de tempo. Sua esquematização por barras pode ser representada pelo esquema da figura 6 (NÔCERA, 2013).

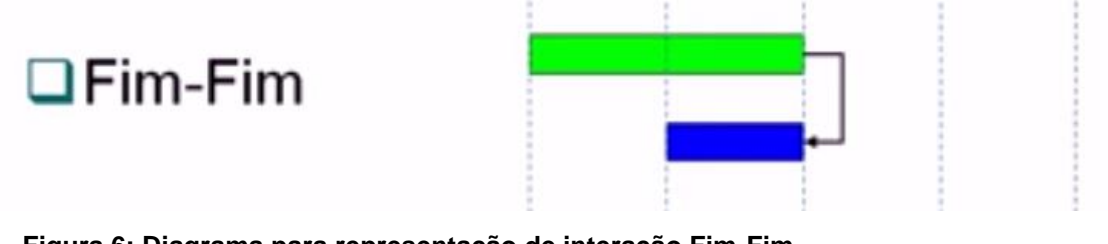

<span id="page-25-4"></span><span id="page-25-1"></span>**Figura 6: Diagrama para representação de interação Fim-Fim. Fonte: Autoria Própria**

4.13.4 Início-termino

São tarefas onde somente posso dar início a ela, ao termino de outra tarefa sucessora a ela. Sua esquematização por barras. Sua esquematização por barras pode ser representada pelo esquema da figura 7 (NÔCERA, 2013).

<span id="page-25-2"></span>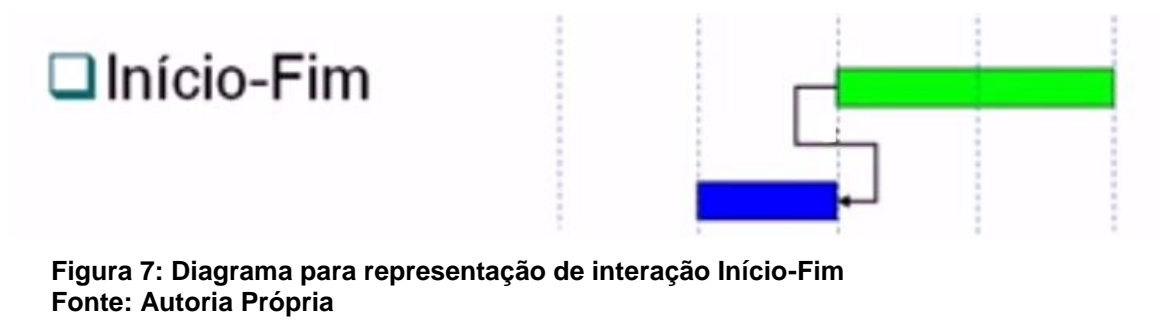

## <span id="page-26-2"></span><span id="page-26-1"></span>**5 METODOLOGIA**

## 5.1 ESTUDO DE CASO

Foi feito o planejamento de um empreendimento de 824 casas populares, o qual foi consolidado pela empresa Construtora Piacentini LTDA, onde o prazo estipulado por órgãos contratantes do serviço foi de 18 meses. Inicialmente foi feito o levantamento de dados para a criação do cronograma. Como o empreendimento já estava contemplado iria ser usado como auxilio o orçamento já desenvolvido, para a criação e aplicação das técnicas de planejamento e criação das EAP's (Estruturas Analíticas de Projeto). A figura 1 mostra um exemplo de orçamento usado para identificação das nossas EAP's como tarefas, o índice nos indica a quantidade de recurso necessário para a execução de cada tarefa, a coluna Unidade/HB indica a unidade do nosso recurso utilizado em uma Habitação do nosso empreendimento. Esses são os dados que buscávamos dentro do nosso orçamento.

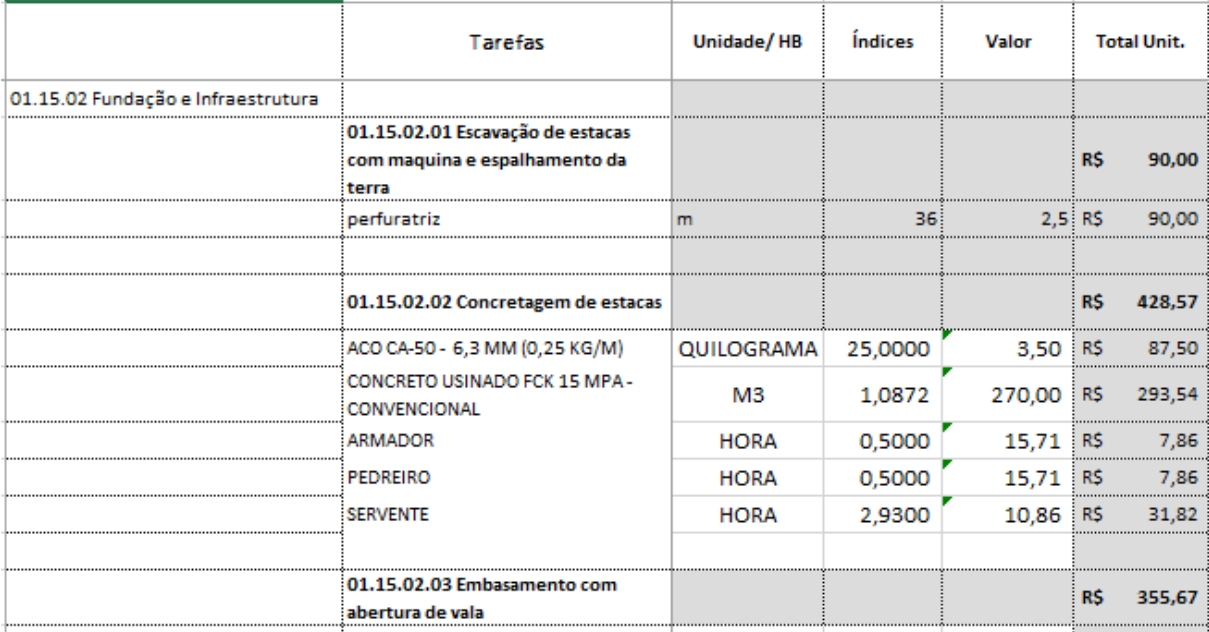

<span id="page-26-3"></span><span id="page-26-0"></span>**Figura 1: Tabela de composição orçamentaria Fonte: Custódio (2013)**

## 5.2 AUXILIO DO SOFTWARE MSPROJECT®

É indispensável uma ferramenta para auxilio de criação do projeto, onde com a ferramenta podemos agilizar todo o processo de criação e teremos resultados essenciais para nos direcionar em tomadas de decisões.

A primeira etapa consiste na criação das EAP onde foram usadas composições retiradas do orçamento e inseridas no programa. Lembrando sempre em trazer informações do orçamento, como os índices, pois posteriormente os mesmos podem nos auxiliar na identificação e criação de recursos de cada tarefa criada. Na figura 2 temos um exemplo onde as tarefas trazem informações das composições do nosso orçamento.

A segunda etapa consiste em criar a interação entre as tarefas, ou seja, identificamos as tarefas sucessoras e predecessoras de cada EAP, esta etapa deve ser estudada juntamente com todos os principais cargos de execução pois os mesmos podem auxiliar o planejador com a interação das tarefas. A coluna "Predecessora" na tabela 2 é onde inserimos nossas tarefas predecessoras a ela, e seus estilos de interações, se for termino-termino, início-início, e assim sucessivamente.

Deve-se lançar e identificar os tipos de tarefas, quais serão de trabalho fixo e quais terão duração fixa, não utilizaremos tarefas do tipo unidades fixas pois atenderemos todas as demandas necessárias para adquirir novos recursos caso seja requerido pelo planejamento.

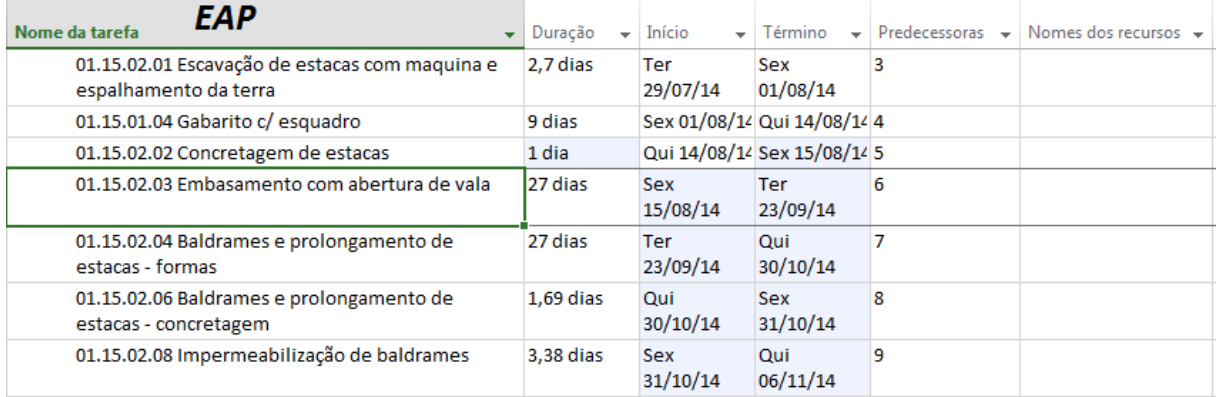

<span id="page-27-1"></span><span id="page-27-0"></span>**Figura 2: Tabela de EAP's Fonte: Autoria própria**

# 5.3 IDENTIFICAÇÃO DO CAMINHO CRÍTICO

Após lançamento de todas atividades, com seus respectivos trabalhos, iniciamos a identificação de um caminho critico, a aplicação das técnicas PERT/CPM irá nos auxiliar na criação de um fluxograma de redes. Tendo em vista que nossos recursos podem ser locados de acordo com a necessidade do nosso projeto, logo as durações de nossas tarefas também são variáveis, então iremos identificar nosso caminho critico em cima do trabalho necessária a concluir cada tarefa, ou seja, com base nos dados de hH (horas x homem). Sempre lembrando que o MSProject® utilizara a formula a seguir para lançar suas durações. O software ira nos auxiliar devido ao grande volume de tarefas, seria um trabalho oneroso para ser feito a mão pois nosso projeto contemplara mais de 2.000 atividades esta ai a importância de um software para otimizarmos nosso tempo e diminuirmos a margem de erros

<span id="page-28-0"></span>çã = ℎ / çã (3)

## 5.4 DISTRIBUIÇÃO DE RECURSOS

Após identificado nosso caminho crítico distribuímos os recursos de forma racionalizada, sempre lembrando que as equipes a serem formadas para cada frente de serviço deve ser repensada ao longo do projeto para que tenhamos o melhor aproveitamento em relação a produtividade de cada recurso, seja ele um recurso humano ou um recurso material. A distribuição dos recursos segue a ideia de mantermos nossas frentes de serviços sempre sincronizadas, com uma latência de frentes de serviços que será determinada.

# 5.5 ATRIBUIÇÃO DE CUSTOS

<span id="page-28-1"></span>Ao termino do lançamento dos recursos, lançamos seus respectivos custos, o que concluirá um de nossos objetivos, que será analisarmos ao longo do empreendimento, quais etapas terei que ter valores altos em caixa, é o que damos ao nome de cronograma físico de recursos, lembrando que nosso diagrama físico não leva em conta custos indiretos, que devem ser contabilizados ao cálculo do BDI junto ao orçamento.

# 5.6 CRIAÇÃO DAS LINHAS DE BALANÇO

<span id="page-28-2"></span>Para aplicação de linha de balanço deve-se seguir o passo a passo abaixo:

1) Figura 3 – "Entrada de Datas" analisando precedência entre atividades e escolhendo os serviços que iremos analisar, colocar as datas de início e término.

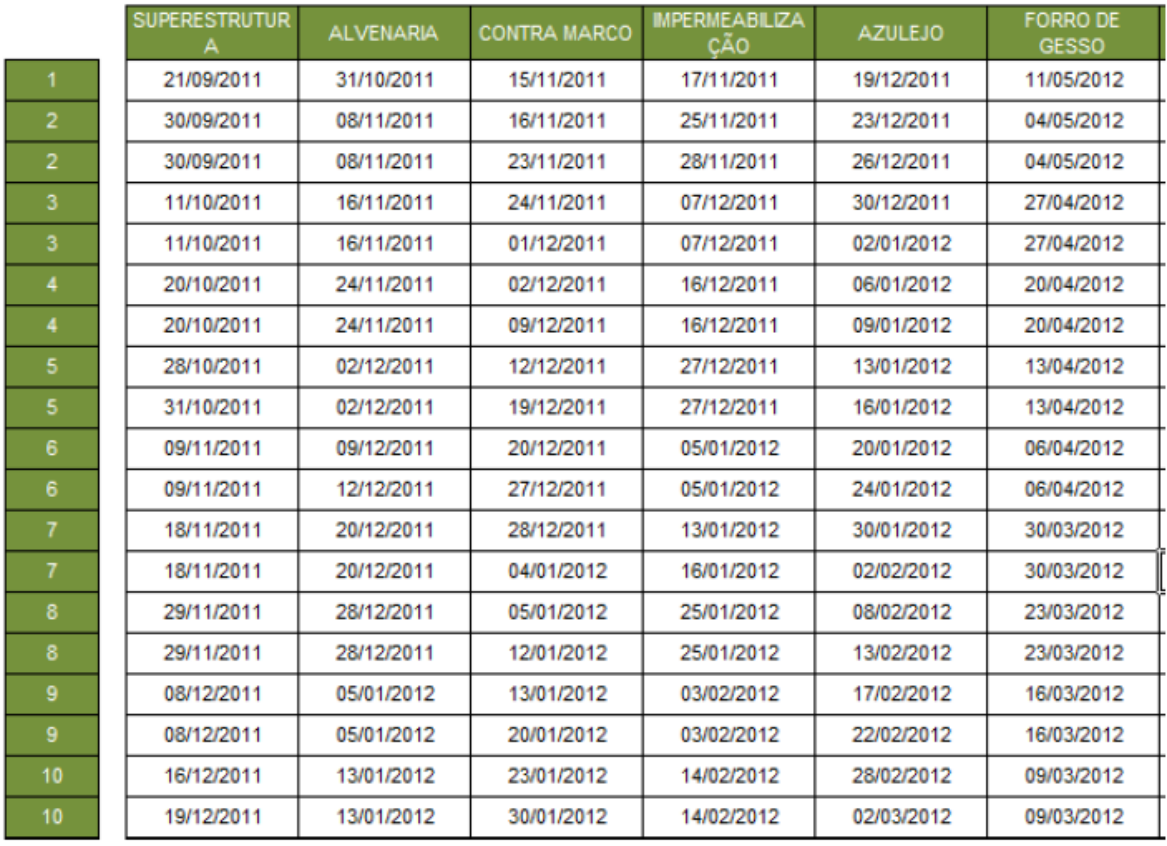

#### <span id="page-29-0"></span> **Figura 3: entrada de datas auxiliares a linha de balanço Fonte: Akkari (2008)**

2) Feito isso plotamos nosso diagrama tempo caminho, onde iremos analisar os confrontos de frentes de serviços e suas interações a fim de ilustrar a essência do método, basta notar que o cronograma simples pode redesenhar uma estrutura tópica distinta, agrupando as atividades que se repetem.

# 5.7 ANÁLISE DE MELHORAS

<span id="page-29-1"></span>Nesta análise veremos os principais fatores que a criação do cronograma contribuiu para melhorias quanto a previsão de tempo, recursos e o quanto isso pode nos beneficiar. Apresentar as principais técnicas existentes para a elaboração do planejamento de obra, visando a avaliar a melhor maneira de executar os serviços e a definição das metas de custo, prazo e qualidade a serem exigidas durante a execução. As técnicas nos possibilitarão a obtenção de cronogramas mais detalhados e específicos.

# 5.8 APLICAÇÃO DO CICLO PDCA

#### <span id="page-30-1"></span><span id="page-30-0"></span>5.8.1 Desempenhar

Após o cronograma concretizado, a segunda etapa representa a materialização do planejamento no campo. Aqui o que foi prescrito no papel entra no terreno da realização física. Executaremos e acompanharemos as atividades durante o período que se estender nosso trabalho. Segundo Mattos (2010) de nada serve um bom planejamento sem um acompanhamento minucioso, onde será necessário que o que for informado por meio do planejamento seja cumprido no campo, sem alterações deliberadas de rumo por parte dos executores

#### <span id="page-30-2"></span>5.8.2 Checar

Após aferirmos o que será efetivamente realizado, é preciso compará-lo com o que estava previsto no planejamento. Trata-se de um processo vital para o desenvolvimento do trabalho, porque é a maior parte de informações e dados reais para o gerenciamento. Nessa etapa detectam-se os desvios e os impactos que eles trazem, assim como possível adiantamento da obra e os respectivos benefícios.

#### <span id="page-30-3"></span>5.8.3 Agir

Pós nossas informações colhidas em campo poderemos dar ação aos desvios do planejamento, segundo Nôcera (2009) o planejamento é um ciclo de melhorias constantes, Entretanto com a finalidade preventiva as causas de desvios devem ser investigadas e analisadas em detalhes. Procuraremos o máximo de precisão possível, em casos que for constatado que as informações de campo não estiverem de acordo com o nosso esperado, reformularemos o planejamento e daremos início ao novo ciclo de PDCA.

# 5.9 COMPARAÇÃO ENTRE MÉTODOS

<span id="page-30-4"></span>Para finalizarmos nossos objetivos faremos uma comparação entre os métodos de cronogramas criados, quais se adequarão melhor as atividades

<span id="page-31-0"></span>realizadas e responderão as expectativas quando ao cumprimento de metas levadas para reuniões táticas da empresa. Também julgaremos quais métodos tem aspectos positivos e que facilitem a manutenção e adequação ao seguimento da obra, todos relatórios gerados serão comparados e as informações retiradas serão avaliadas pela equipe de planejamento da empresa e será discutido qual método traz simplicidade de visualização para melhor entendimento e visão global do planejamento.

## **6 RESULTADOS E DISCUSSÃO**

O desenvolvimento de um excelente orçamento foi algo primordial para o sucesso do trabalho, felizmente a empresa investiu em um projeto de qualidade e o mesmo foi cedido para a criação do trabalho, quanto a extração de dados não ouve dificuldade, conseguimos identificar todos os dados de produtividade desejada, valores a serem gastos com mão de obra de cada serviço e quantitativo de recursos.

## <span id="page-32-0"></span>6.1 DESENVOLVIMENTO DO PLANEJAMENTO COM MODELO PERT/COM

## 6.1.1 Criação das atividades

Como descrito no desenvolvimento utilizamos o MS Project® para a criação do planejamento. Nossa primeira tarefa foi preparar o ambiente do software para incluirmos todos os dados necessário para rodar o planejamento. A preparação do software se resume basicamente em criação do projeto, inserção de datas de início a qual utilizamos exatamente a data inicial do empreendimento em acompanhamento, a inserção de atividades realizadas. Nesta etapa optamos por atribuir tarefas que a empresa coleta dados diariamente, tarefas pequenas tais como adição de lastro de brita em todas as estacas são automaticamente inclusas junto a tarefas como concretagem das estacas, isso facilita o acompanhamento do projeto sem uma perda de qualidade quanto a prazos. A empresa dividiu a obra em duas grandes frentes, as quais teriam início praticamente junto, controladas por dois mestres, isso trouxe uma competição saudável para a obra como um todo.

#### 6.1.2 Definição da estrutura

Esta tarefe foi algo pensado e definido durante quase todo o andamento do projeto, nem mesmo a equipe da empresa tinha definido exatamente como andariam as frentes de serviço, por isso esta etapa teve diversas alterações até definirmos a estrutura ideal para o andamento da obra. Tal estrutura segue o esboço do fluxograma na figura 8 a seguir

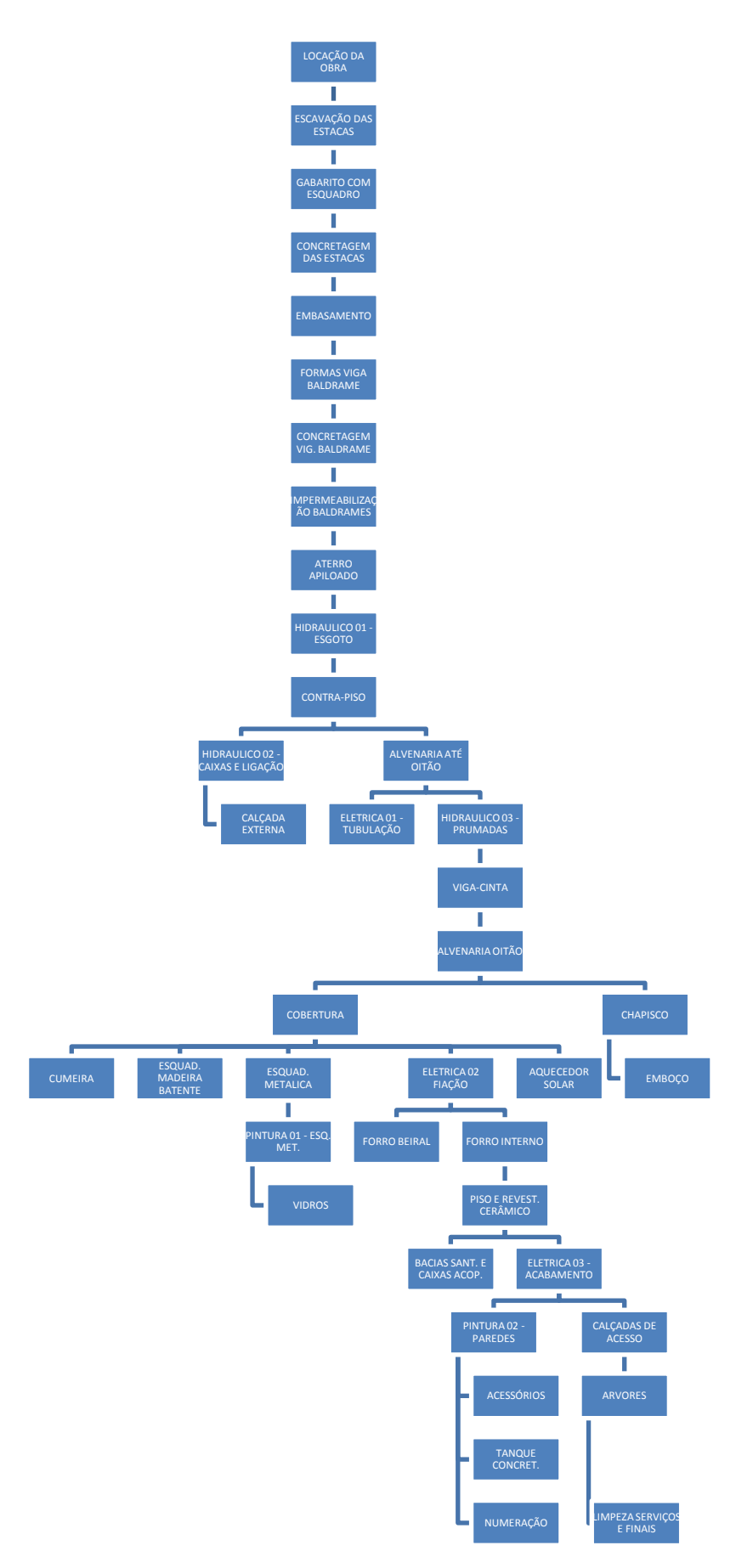

<span id="page-33-0"></span>**Figura 8: Fluxograma estrutura de atividades Fonte: Autoria própria** 

#### 6.1.3 Definição do caminho crítico

Após a definição do esboço de nossa estrutura inicia-se o cálculo dos caminhos para identificar qual será o nosso crítico, para isso utilizamos o MS-Project® pois ele calcula de forma mais objetiva, nesta etapa refinamos nossa estrutura incluindo todos os serviços pois devemos somar as horas x homem descritos pelo orçamento para definição de nosso caminho crítico, quase todas nossa atividades são do tipo controladas pelo trabalho, ou seja, não temos tempo limite para execução, nem recursos (mão-de-obra, materiais) limitados, a duração de cada atividade pode ser alterada aumentando a quantidade de recurso. Por este motivo devemos identificar nosso caminho crítico com os índices de horas x homem. Abaixo na tabela 5 temos nossa estrutura já lançada no software com todos os detalhes vindo do orçamento das atividades, a coluna ID corresponde a identificação da tarefa, a coluna predecessoras correspondes aos ID's das atividades que precedem e suas respectivas interações, (a explicação dos modelos de interação seguem em toda a metodologia do trabalho), a coluna trabalho identifica o quantitativo horas x homem necessário para cada tarefa e por fim coluna duração é a consideração de apenas uma equipe de um oficial com um ajudante.

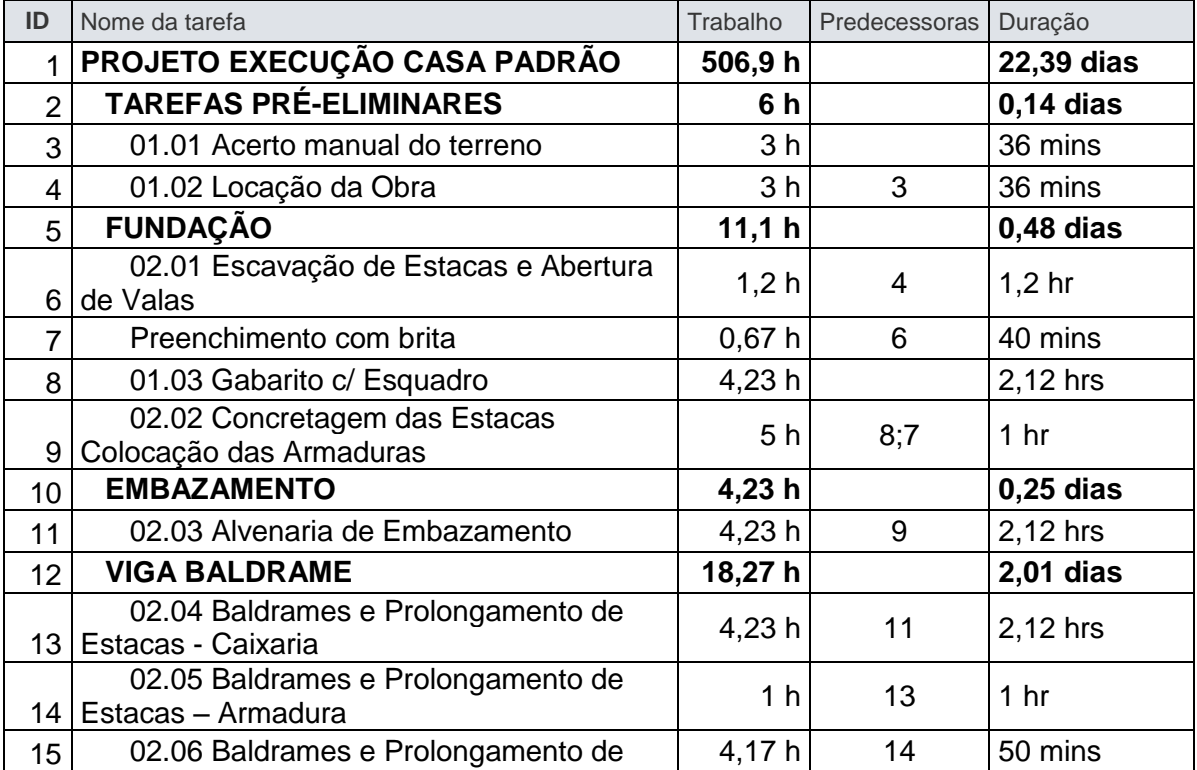

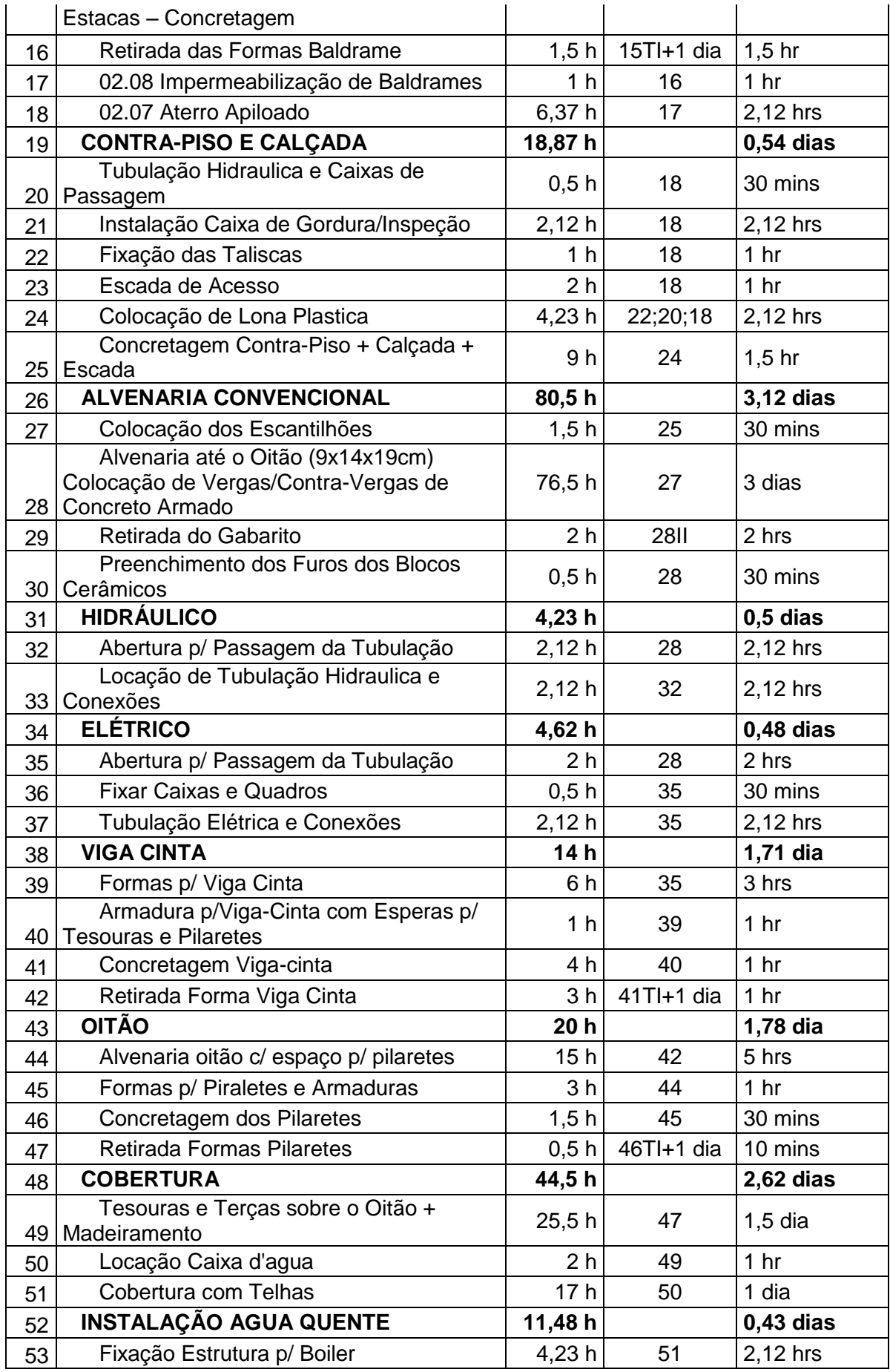

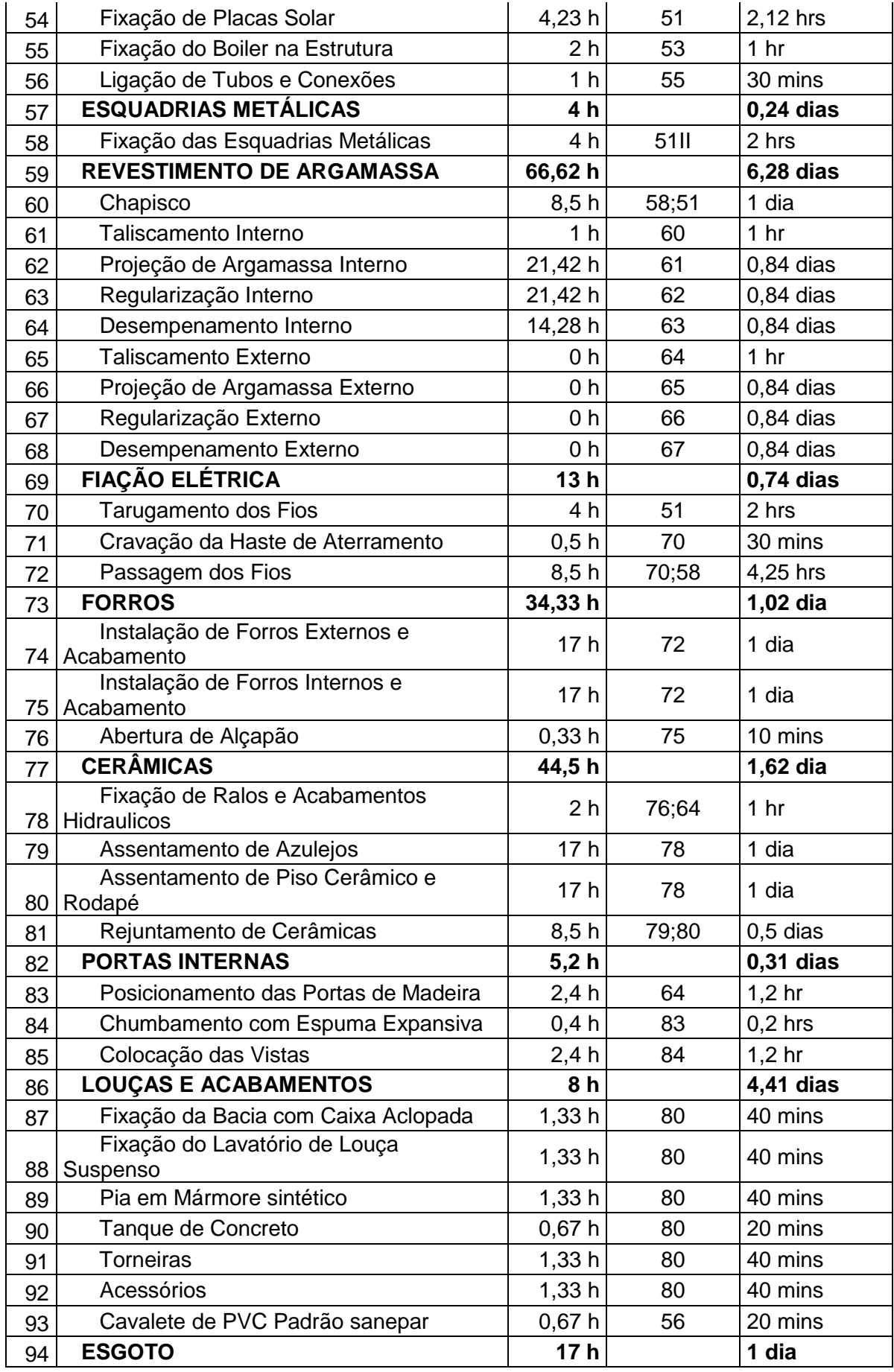

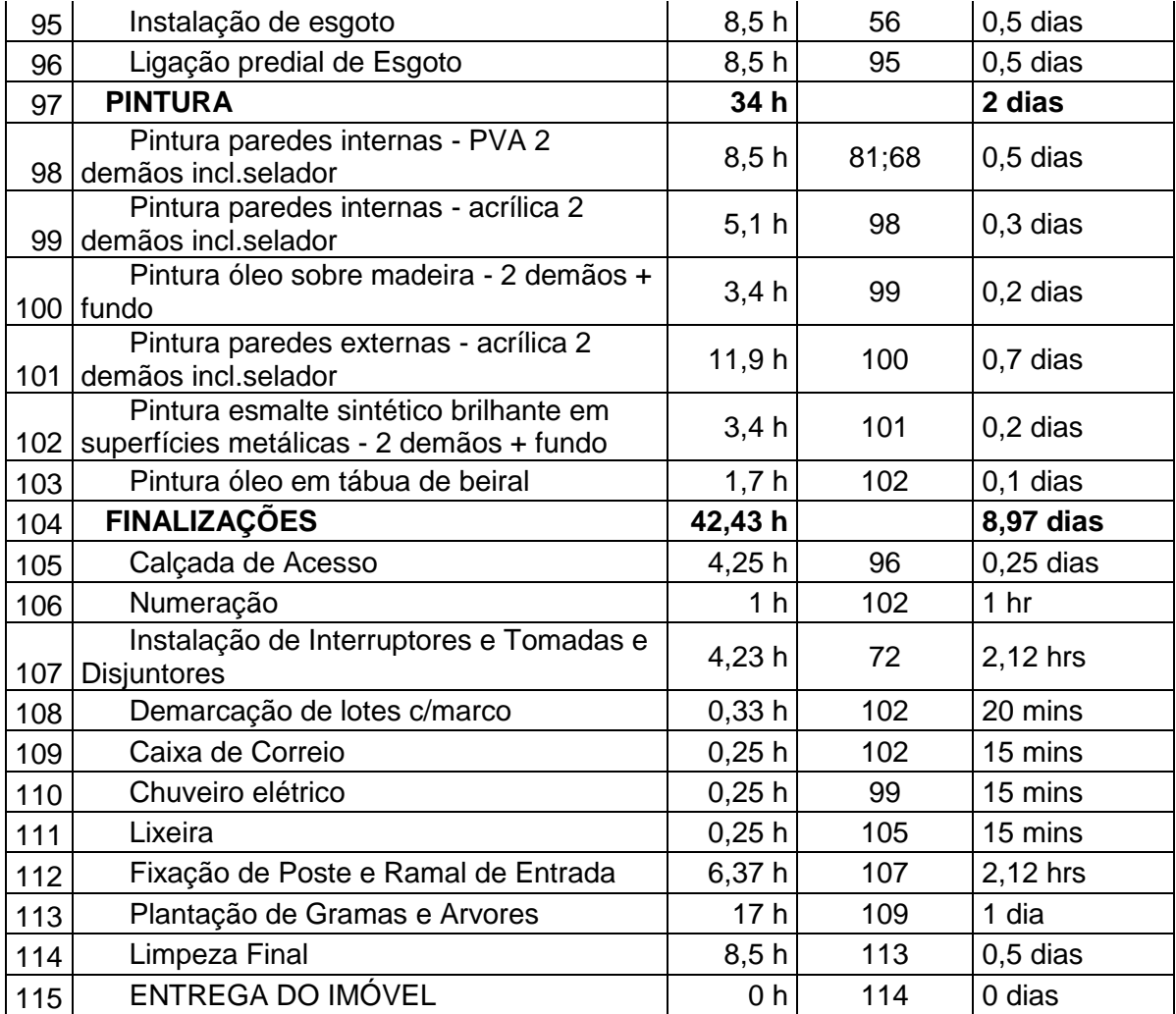

<span id="page-37-0"></span>**Tabela 4 Definição da estrutura lançada em Ms-project Fonte: Autoria própria**

Para visualização, utiliza-se o cronograma de Gantt, onde identifica-se as atividades do caminho crítico. Pode-se perceber que o caminho crítico para execução de uma única habitação gera um trabalho de 506,9 (h x Homem) equivalente a 22,39 dias considerando uma única equipe para execução. Ao final desta etapa conclui-se o cronograma unitário, ou seja, o caminho percorrido para apenas uma habitação do empreendimento, que está apresentado no Apêndice A.

## 6.1.4 Definição das frentes de serviço

Um dos maiores desafios é o lançamento das frentes de serviço, a empresa se deparou com diversos problemas, inicialmente tivemos a limitação de recursos de algumas atividades que definiu o ritmo de todo o empreendimento, estas tarefas

foram todas que envolvem o transporte de caminhões betoneira, pois existem limitação desta atividade quanto ao número de caminhões disponíveis na região, logo toda a obra teve que se adaptar ao número de caminhões que a concreteira poderia disponibilizar. Primeiramente foram distribuídos um total de 16 caminhões por atividade de concretagem, ou seja, 16 caminhões para concretagem de estacas, 16 caminhões para concretagem de baldrames e 16 caminhões para concretagem de pisos e calçadas, estes números deram um ritmo de 8 casas/dia para o início da obra, algumas frentes como a de perfuração de estacas foram diminuídas pois a empresa tenta ao máximo igualar a execução de todas as frentes de serviço. Podemos perceber que estas atividades de concretagem se tornaram o gargalo da obra, onde definiu todo o ritmo e colocou em ameaça os prazos de todo o empreendimento. Ao fim das atividades de concretagem os números de casas executadas por dia foram aos poucos readequados ao projeto original. Seguem em Apêndice B o modelo final das etapas de serviços em andamento, nosso modelo final de cronograma em barras modelo para todo o empreendimento (PERT/CPM).

#### 6.2 LINHAS DE BALANÇO

<span id="page-38-0"></span>A construtora tem como princípio criar ritmo igual em todas as atividades que acontecem no canteiro, criando assim uma das principais ideias aplicadas ao uso das linhas de balanço, onde todas as atividades tendem a tomar o mesmo ritmo de produção. A criação da nossa linha de balanço foi executada pelo software Excel conforme a amostra em toda nossa revisão bibliográfica e seu acompanhamento se deu nas metas de produção fiscalizadas diariamente pela empresa. Todas as mesmas etapas do modelo PERT/CPM foram seguidas. Nossas linhas simbolizam todas as atividades, o eixo vertical representa o tempo e o andamento das frentes de serviços (Q17, Q18, Q19, Q20...) estão representadas pelo eixo horizontal. Podemos notar que ao planejarmos tentamos mantes linhas com a mesma inclinação, o que se traduz em produtividades iguais, e que as frentes de serviços, simbolizadas pelas linhas e suas cores, não se cruzam, o que implicaria em problemas quanto a falta de tarefas executadas para continuidade das tarefas subsequentes. Segue em apêndice C todas as linhas de balanço referente ao projeto.

Abaixo temos a geração das tarefas iniciais nas quais pode-se perceber diferente produtividade pela inclinação das retas. Algumas tarefas foram adiantadas até mesmo da data inicial oficial, como é o caso das locações. Esta tarefa manteve um ritmo acelerado por se tratar de uma tarefa de fácil execução e feita pela empresa terceirizada de topografia.

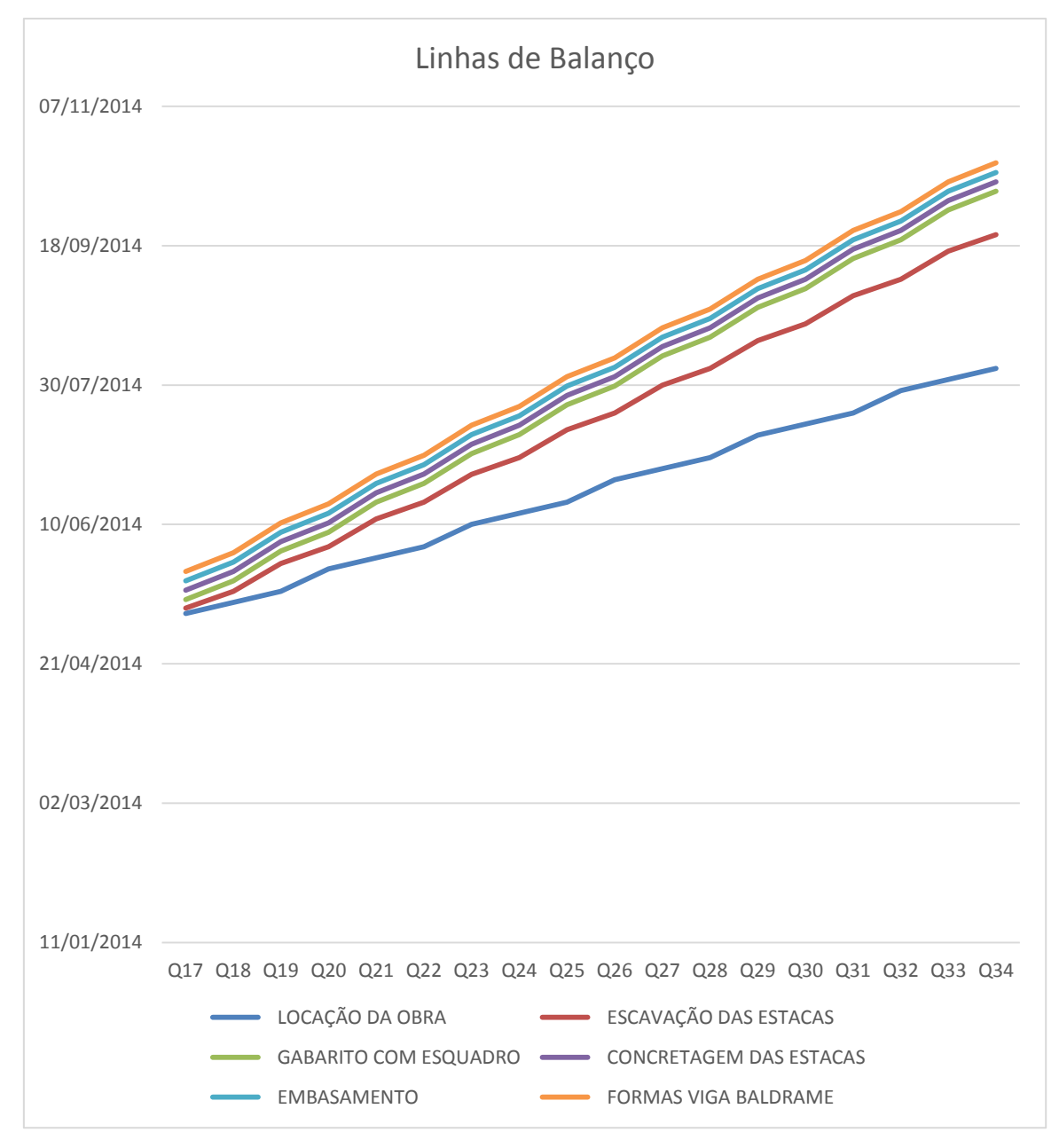

<span id="page-39-0"></span>**Figura 9: Linhas de balanço geradas de algumas atividades Fonte: Autoria própria** 

## <span id="page-39-1"></span>6.3 PDCA

O acompanhamento de todo planejamento e coleta de dados eram feitos diariamente, entretanto eram atualizados de forma semanal após a reunião para cobrança de prazos, semanalmente a empresa reúne toda a equipe que coordena os serviços e responsáveis pela produção, nesta reunião são tradados assuntos em geral porém sua finalidade é garantir o ritmo de todas as frentes de serviço. Nas reuniões conseguimos perceber quais frentes de serviços não cumpriram suas metas, e imediatamente tomar providências para sua readequação. Esta é a forma de aplicação do ciclo PDCA, o que possibilita garantir o ritmo da obra.

A atualização dos projetos de planejamento, por se tratar de um grande número de atividades e casas para a fiscalização, necessita de uma equipe para medição e apontamento. Todos os dias temos o relatório de produção no canteiro de obras e tudo é lançado na mesma data, porém as correções eram sempre aplicadas na reunião semanal, nem sempre a produção diária mostra números reais, pois envolve vários fatores como clima, datas especiais onde o número de faltas é considerável, entre outros fatores. Um ponto positivo que a empresa adota para a aplicação do ciclo PDCA.

## 6.4 ACELERAÇÃO DE ATIVIDADES

<span id="page-40-0"></span>Devido a algumas políticas da empresa todos os serviços são levados em ritmo igual, não aceitando produtividades de frentes diferentes, sempre que aceleram qualquer tarefa, tudo segue o mesmo número de produção de casas por semana. Nota-se que este não é o melhor método para se levar uma produção em série, como Limmer (1996) nos mostra em suas literaturas, nem todas as tarefas fazem parte do caminho crítico como é o exemplo de calçadas e caixas de inspeção. A frente de calçadas ao manter o mesmo ritmo da obra, acarretou em diminuição de caminhões de concreto para as demais atividades que fazem parte do caminho critico, tais como concretagem de estacas, concretagem de viga baldrame e concretagem de pisos. Todas as atividades estiveram ativas no mesmo período de tempo e consumiram o limite de caminhões que a concreteira poderia disponibilizar, no entanto poderíamos desacelerar as calçadas e distribuir os caminhões destinados a esta atividade para as demais que pertencem ao caminho critico, tendo assim um aumento de produtividade para a obra. Para resolver este problema a empresa alugou dois caminhões betoneira, o que com a desaceleração das calçadas não seria necessário.

Questionado sobre este ponto de aceleração de atividades que não pertencem ao caminho critico, a empresa justifica que os pagamentos frente a caixa

econômica são feitos conforme os serviços são executados, e que a empresa tem o objetivo de receber o quanto antes possível todos os serviços e que a praticidade de concretar contra pisos e calçadas compensaria esta deficiência quanto ao baixo índice de produtividade inicial. Quanto as caixas de inspeção, por se tratar de um serviço terceirizado o custo para aceleração não cairia para a empresa pois eles pagam por caixas prontas o mesmo valor, logo a mão de obra necessária para manter o ritmo da obra quem banca os custos da aceleração é a empresa responsável pela empreita.

Mesmo com todas as justificativas para manter todas as frentes em um mesmo ritmo, podemos pensar que isso não traria benefícios quanto aos prazos, algo deve ser pensado para termos uma melhor distribuição das atividades, talvez um desconto frente as empresas que empreitaram os serviços seria plausível quando se pode garantir um tempo de trabalho onde apenas uma pequena equipe poderia cumprir prazos estipulados.

# <span id="page-41-0"></span>6.5 COMPARAÇÃO ENTRE PERT/CPM E LINHAS DE BALANÇO

O acompanhamento das atividades foi um trabalho oneroso e de difícil adaptação, como já era esperado, nada se tratando de planejamento é perfeito. Mudanças eram quase que constantes, a produtividade das equipes variava e isto trazia um novo planejamento para todas as frentes, dês da coleta de dados, identificação de falhas, correção e lançamento, tudo era dentro do departamento de planejamento.

Devido ao grande número de repetições podemos concluir que com o modelo PERT/CPM teve uma grande dificuldade no lançamento, pois todas as atividades deveriam ser atualizadas uma a uma como mostra a figura 11, por se tratar de mais de mil atividades isto toma uma grande parcela de tempo. Graficamente também podemos perceber que devido a forma de planejamento da empresa em seguir o mesmo ritmo em todas atividades, resolvemos mantes as frentes em sequência, e não as atividades mostradas no projeto inicial para identificação do caminho crítico. Podemos perceber que o diagrama se dispõe de forma semelhante a um gráfico de linhas de balanço.

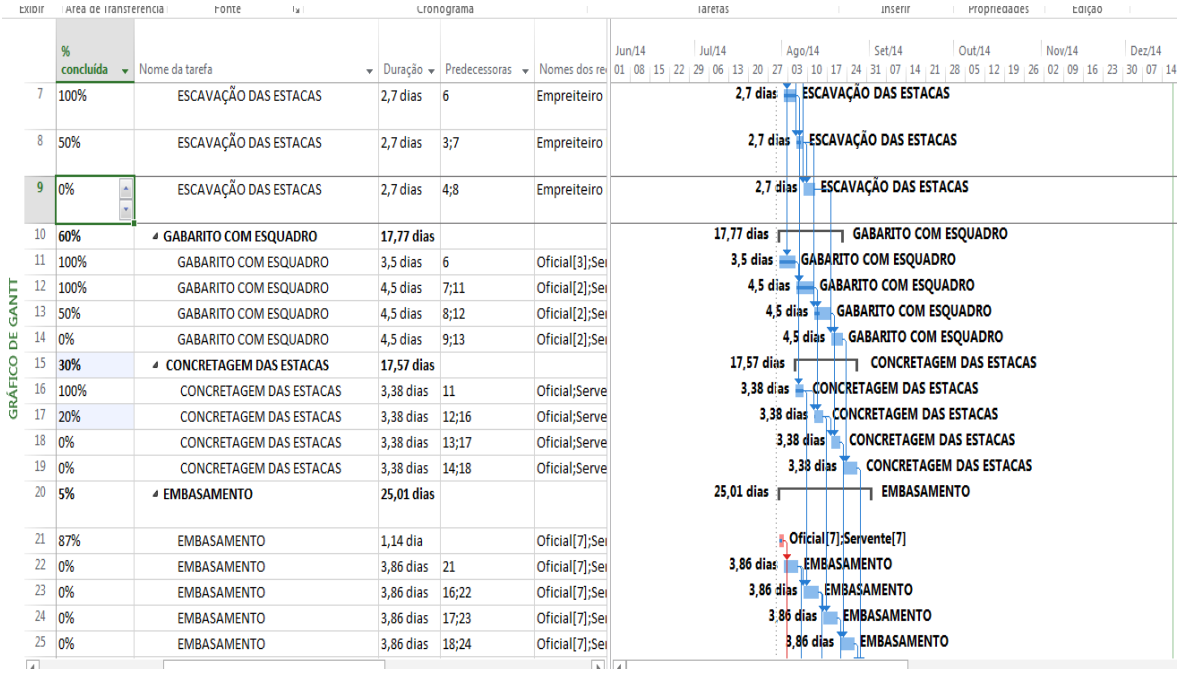

#### **Figura 11 Etapa de acompanhamento Fonte: Autoria própria**

A alimentação de nossas linhas de balanço era feita no software excel, também se trata de uma tarefa repetitiva porém com uma praticidade maior que nosso PERT/CPM no entanto ao gerarmos as linhas podemos perceber uma maior facilidade para acompanhamento. Quando se trata de atividades repetitivas, isto nos trouxe a conclusão que para o projeto em acompanhamento da empresa Contrutora Piacentini LTDA as linhas de balanço trazem uma praticidade maior, pois traz uma visão global e de fácil alimentação. A disposição que trouxe o melhor projeto para o modelo PERT/CPM também nos leva a esta conclusão pois nos trouxe um modelo muito próximo das linhas de balanço.

# <span id="page-43-0"></span>**7 CONSIDERAÇÕES FINAIS**

A partir de um bom orçamento abre-se portas para um bom planejamento, a extração de dados torna-se uma tarefa de fácil compreensão e possibilita a empresa estipular preços a serem pagos por serviços empreitados, aumentando a exatidão dos valores gastos.

Nosso trabalho nos leva a repensarmos formas de planejamento ideal para cada situação, como vimos um dos modelos pode trazer uma economia de tempo, e resultados iguais. É importante para um planejamento não somente sua criação mas o acompanhamento e correção, com uma alimentação em um ciclo ideal para que eventuais problemas sejam corrigidos a tempo. Este ciclo é a principal ferramenta de auxílio para um planejamento bem sucedido.

Algumas particularidades como aceleração de atividades devem ser levadas em conta, pois mesmo sabendo de falhas de algumas atividades em especifico a empresa optou em manter tais configurações por motivos maiores.

# <span id="page-44-0"></span>**8 REFERÊNCIAS**

BARBOSA, C.; FARHAD, A.; DIAS, P.. **Gerenciamento de custos em projetos**. 2.ed. ed. Rio de Janeiro : FGV, 2007.

FORTES, B. **Planejamento de Obras**. São Paulo : Nobel , 1988.

HIRSCHFILED, H. **Planejamento com PERT/CPM**. São Paulo: Atlas, 1969.

LIMMER, V. **Planejamento, orçamento e controle de pojetos e obras**. 1ª. ed. Rio de Janeiro: LTC, 1996.

MATTOS ,Aldo. D. **Planejamento e Controle de Obras**. 1ª. ed. São Paulo: Pini, 2010.

MATTOS, Aldo. D. **Como Preparar orçamentos de obras**. São Paulo: Pini, 2006.

NÔCERA, D. J. **Planejamento e controle de obras com ms-project avançado**. Santo André: RJN, v. II, 2013.

NÔCERA, D. J. **Planejmento e controle de obras com o ms-project fundamental**. Santo André: RJN, v. I, 2013.

NÔCERA, R. D. J. **Gerenciamento de projetos teoria e prática**. Santo André: Ed. do Autor, 2009.

OLIVEIRA, D. D. P. R. **Planejamento estrategico**. 26ª. ed. São Paulo: Atlas S.A., 2009.

**TAKATA, DANIELA ; AKKARI, ABLA; HILTNER, JULIANA; COSTA, CAROLINA. Análise linha de balanço Project e Excell. akkari e costa, 19 setembro 2008.**  Disponivel em: <http://www.akkaricosta.com.br/publicacoes>. Acesso em: 06 Agosto 2013.

<span id="page-45-0"></span>**APÊNDICES**

<span id="page-46-0"></span>APÊNDICE A DIAGRAMA DE GANTT HABITAÇÃO UNITÁRIA

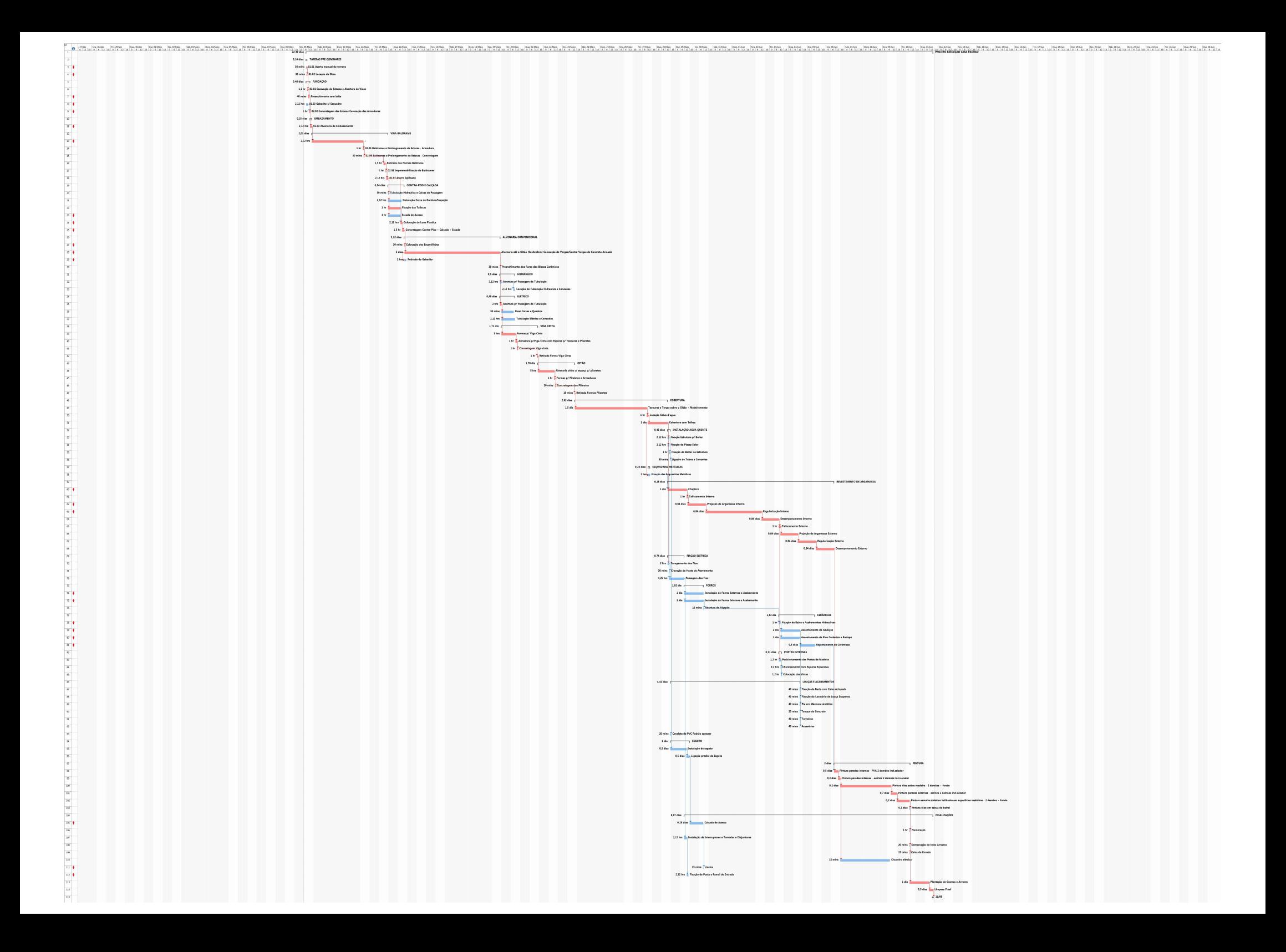

APÊNDICE B DIAGRAMA DE GANTT FRENTES DE SERVIÇOS COMPLETAS

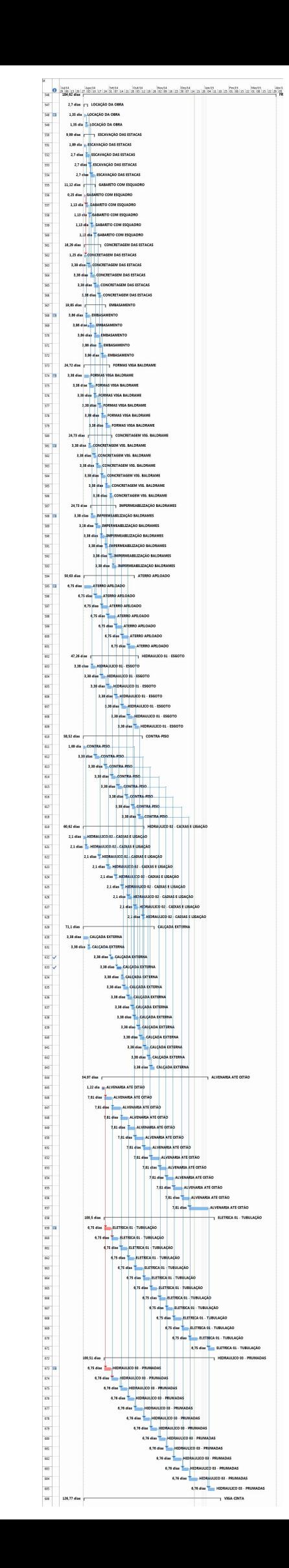

APÊNDICE C LINHAS DE BALANÇO

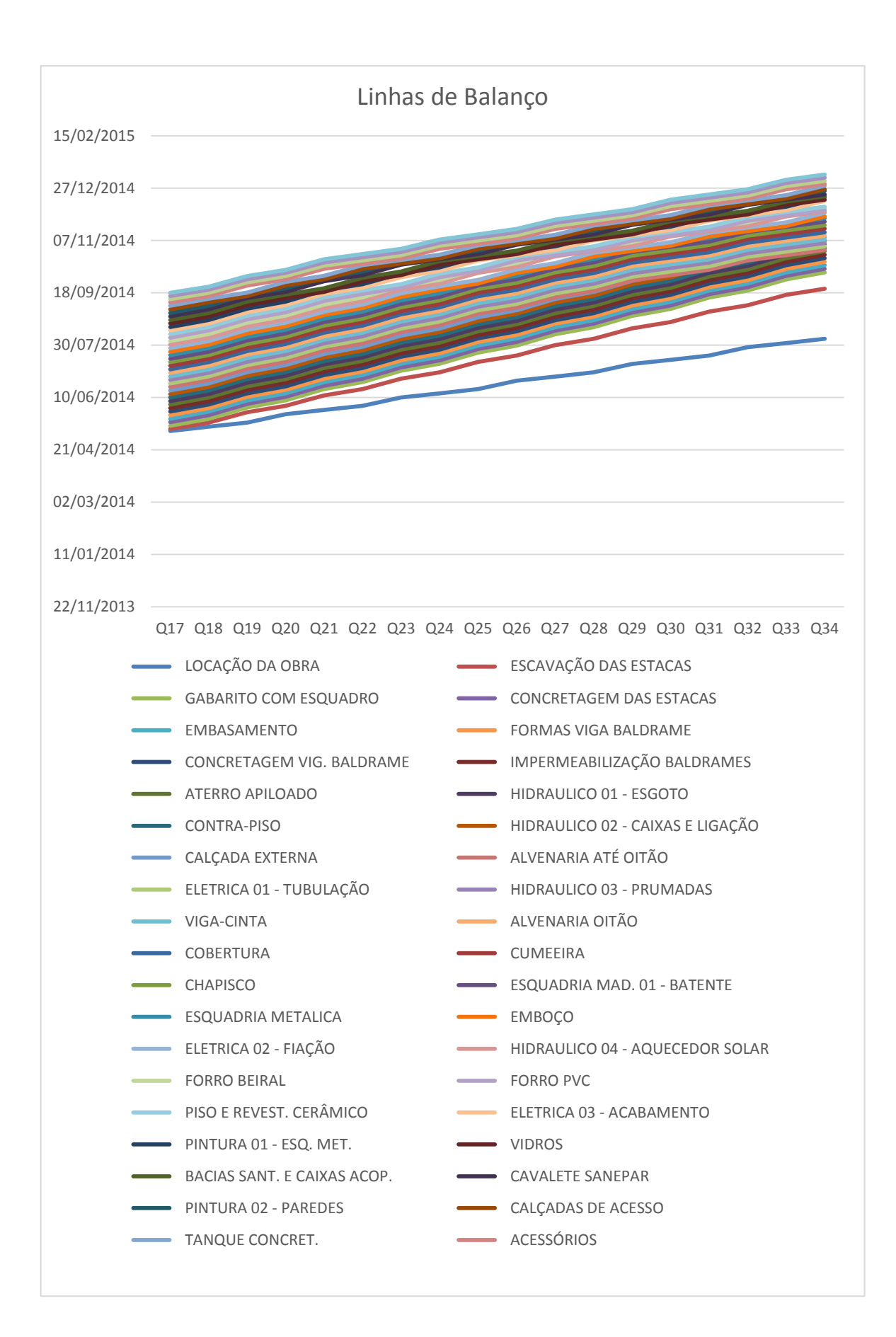